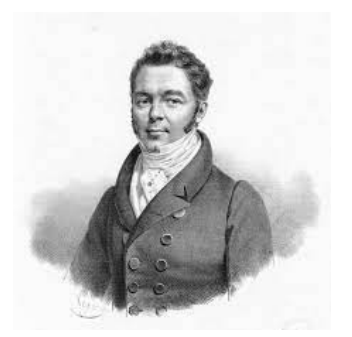

**Collège George Onslow 63190 LEZOUX**

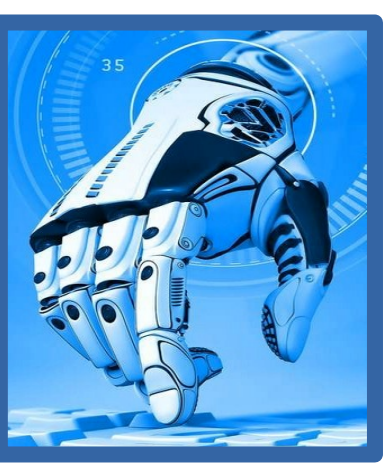

**par B. Menier en TECHNOLOGIE**

# Programmation<br>Séquence ROBOTIQUE

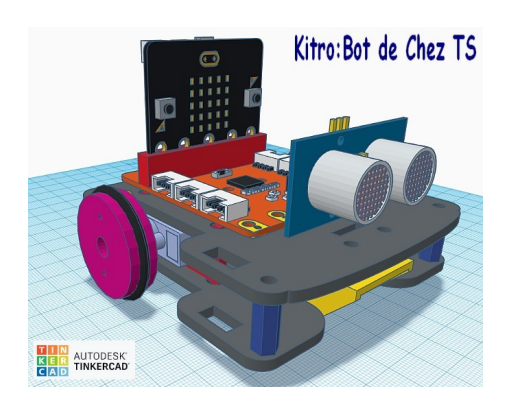

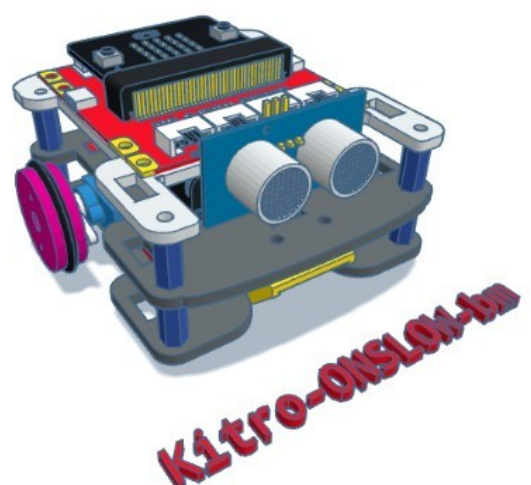

# **Niveau CINQUIÈME**

*[http://www.technobm.clg-gdm.fr/TEchno2016/C4-Cinquieme/5-seqROBOTIQUE\\_2021-2022.html](http://www.technobm.clg-gdm.fr/TEchno2016/C4-Cinquieme/5-seqROBOTIQUE_2021-2022.html)*

# **six semaines par classe sur l'année 2021-2022**

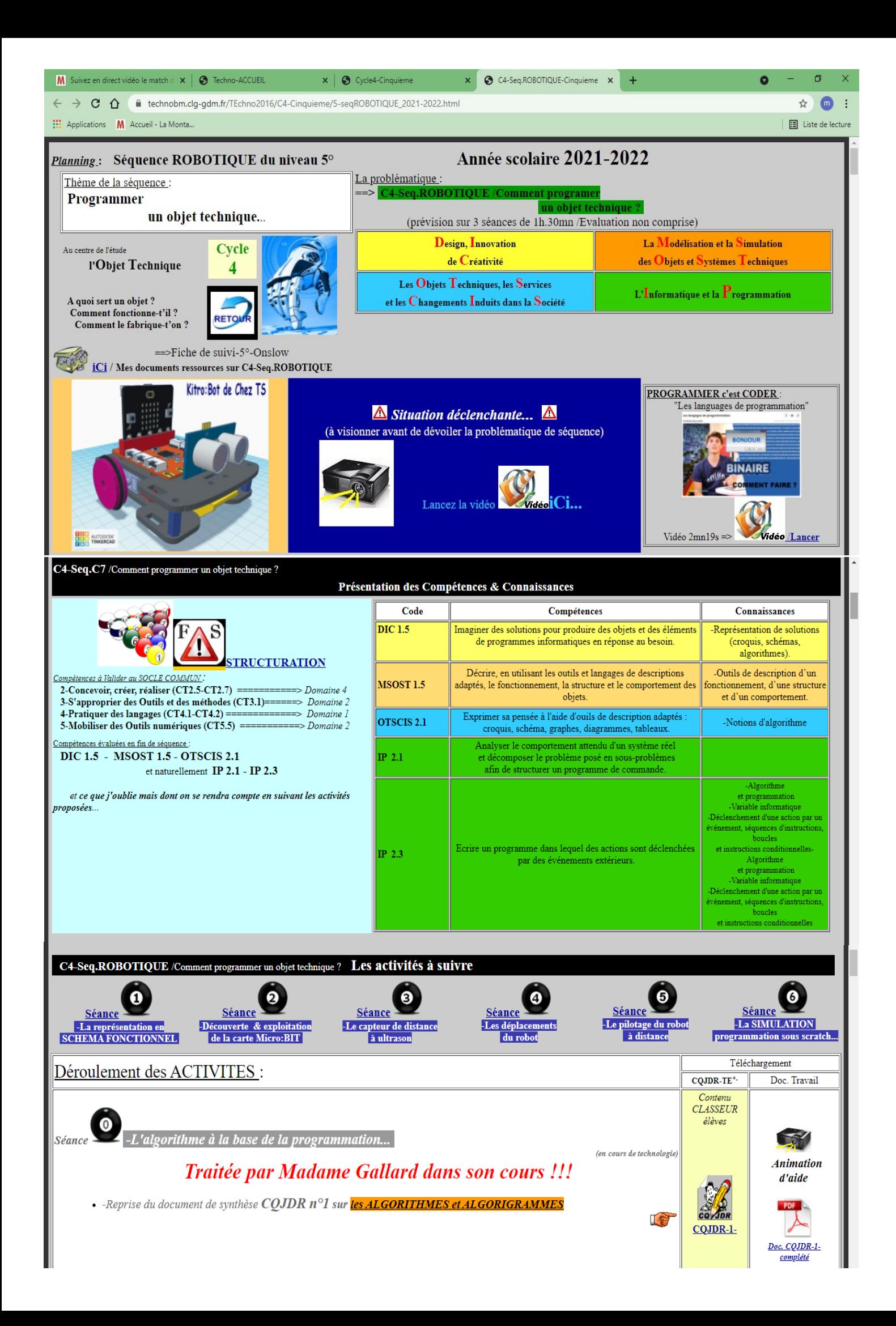

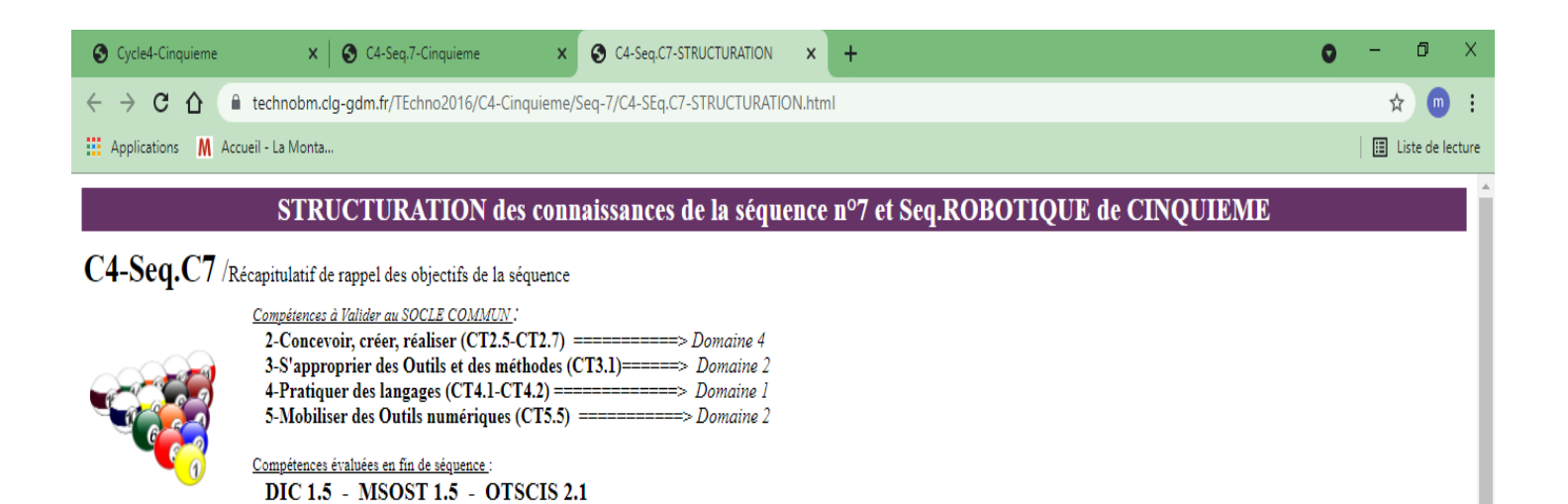

### - Ensemble de Documents de STRUCTURATION à parcourir et comprendre ...

et naturellement IP 2.1 - IP 2.3

regard University da fin de céquen

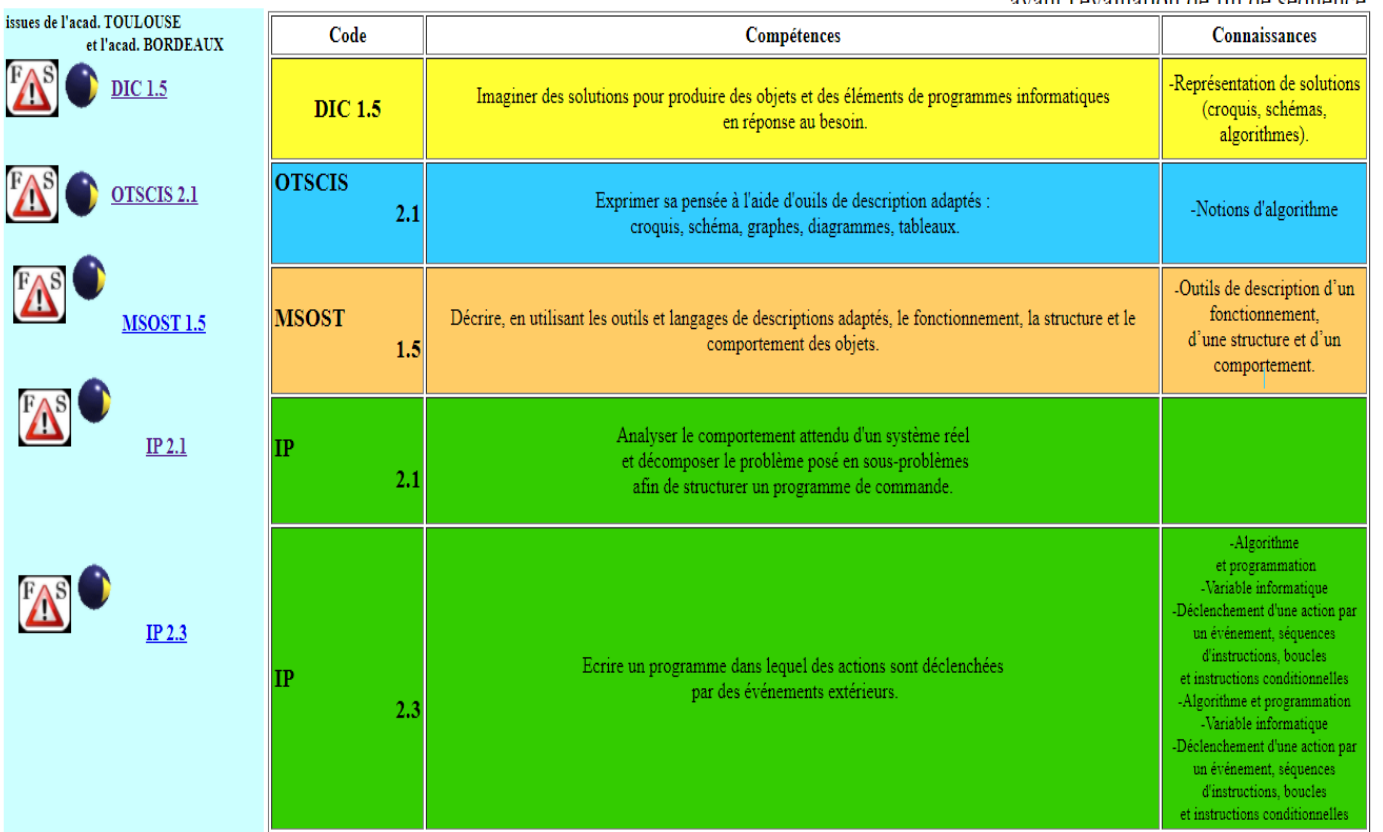

· Ensemble des FICHES Ce Que Je Dois Retenir et donc à savoir...

avant l'évaluation de fin de séquence.

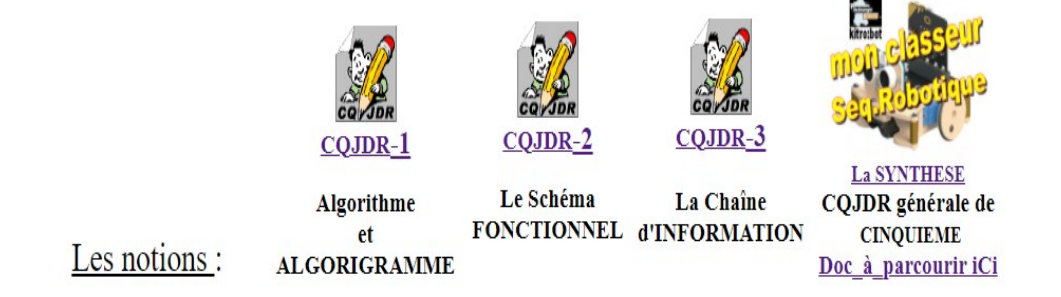

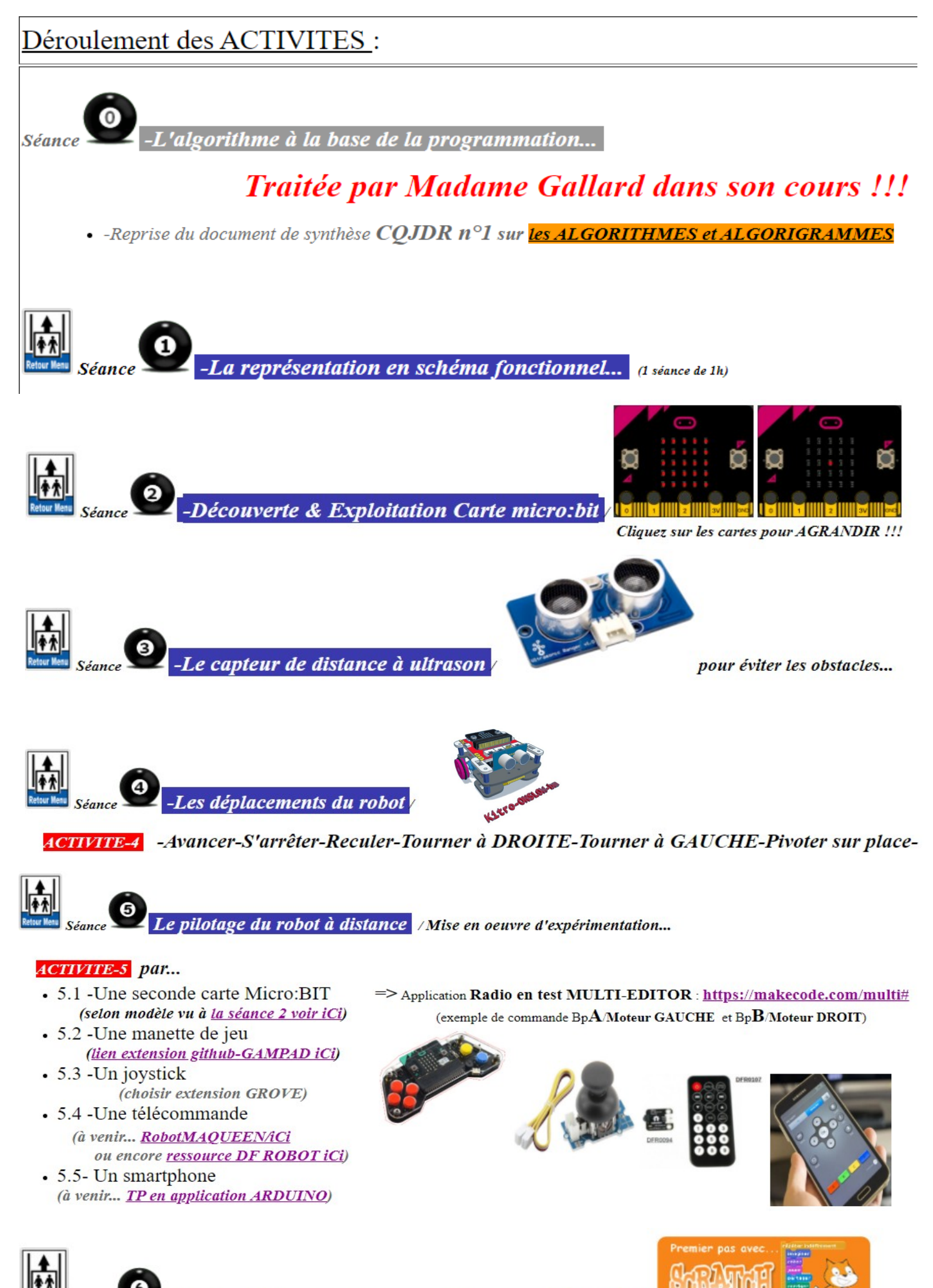

-La simulation en programmation sous SCRATCH

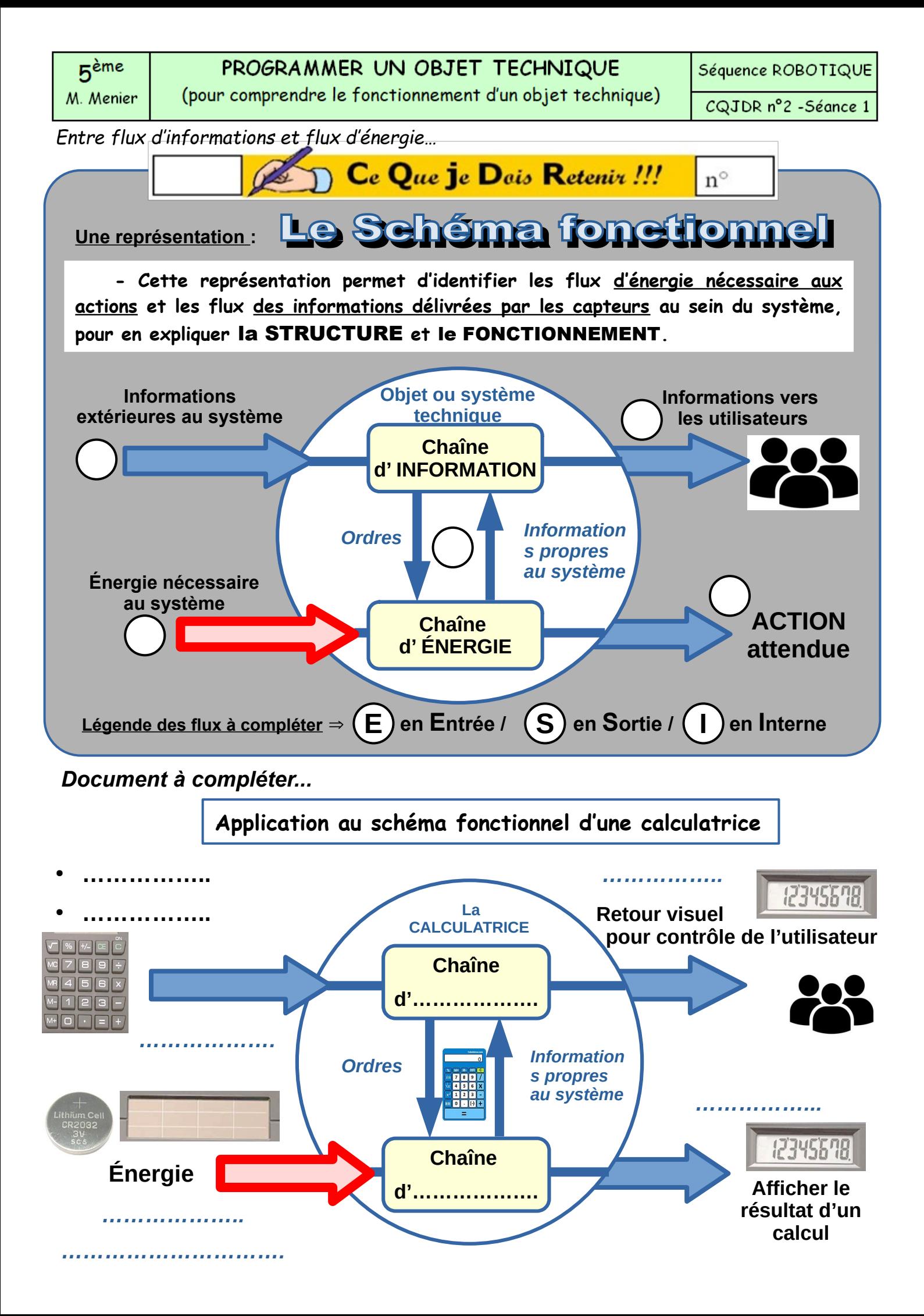

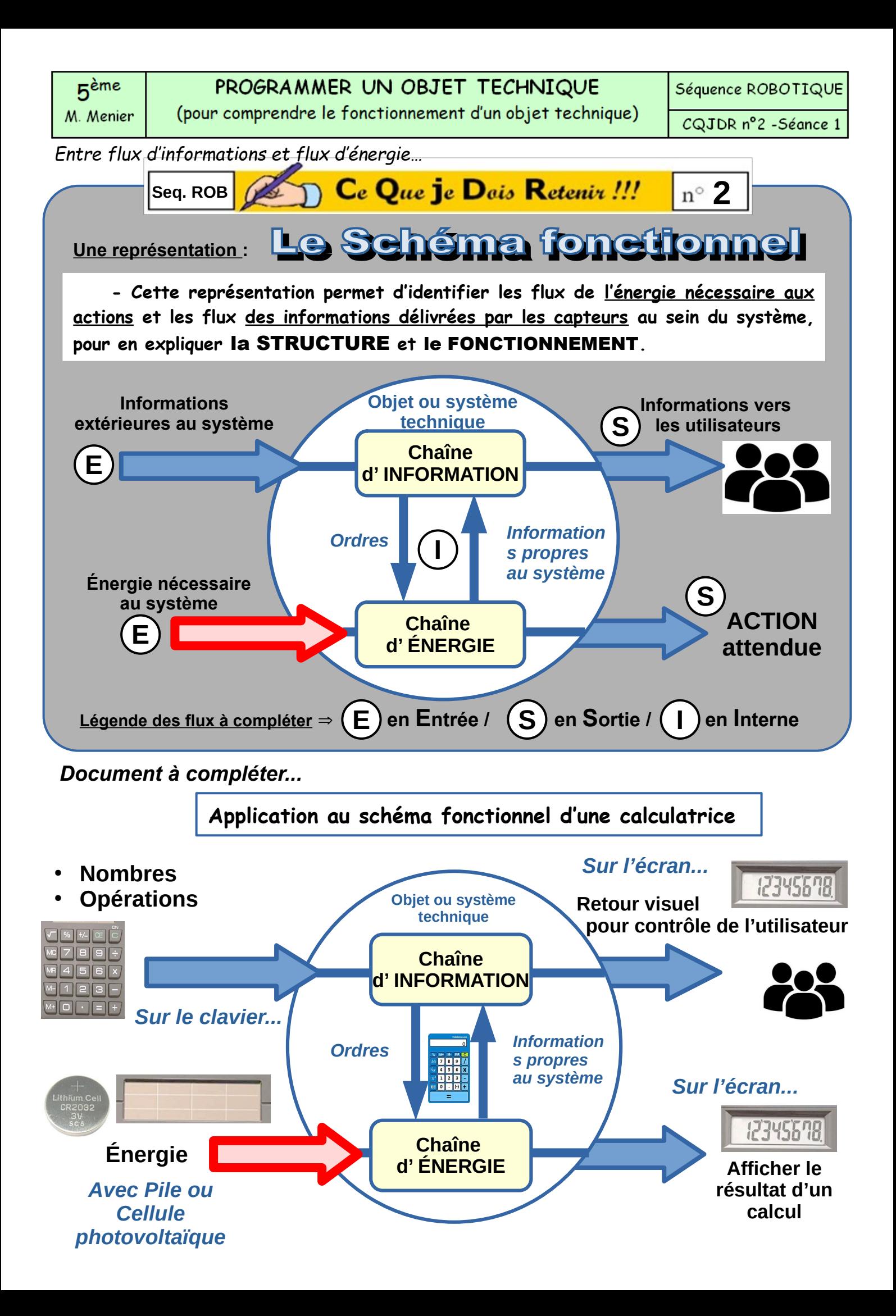

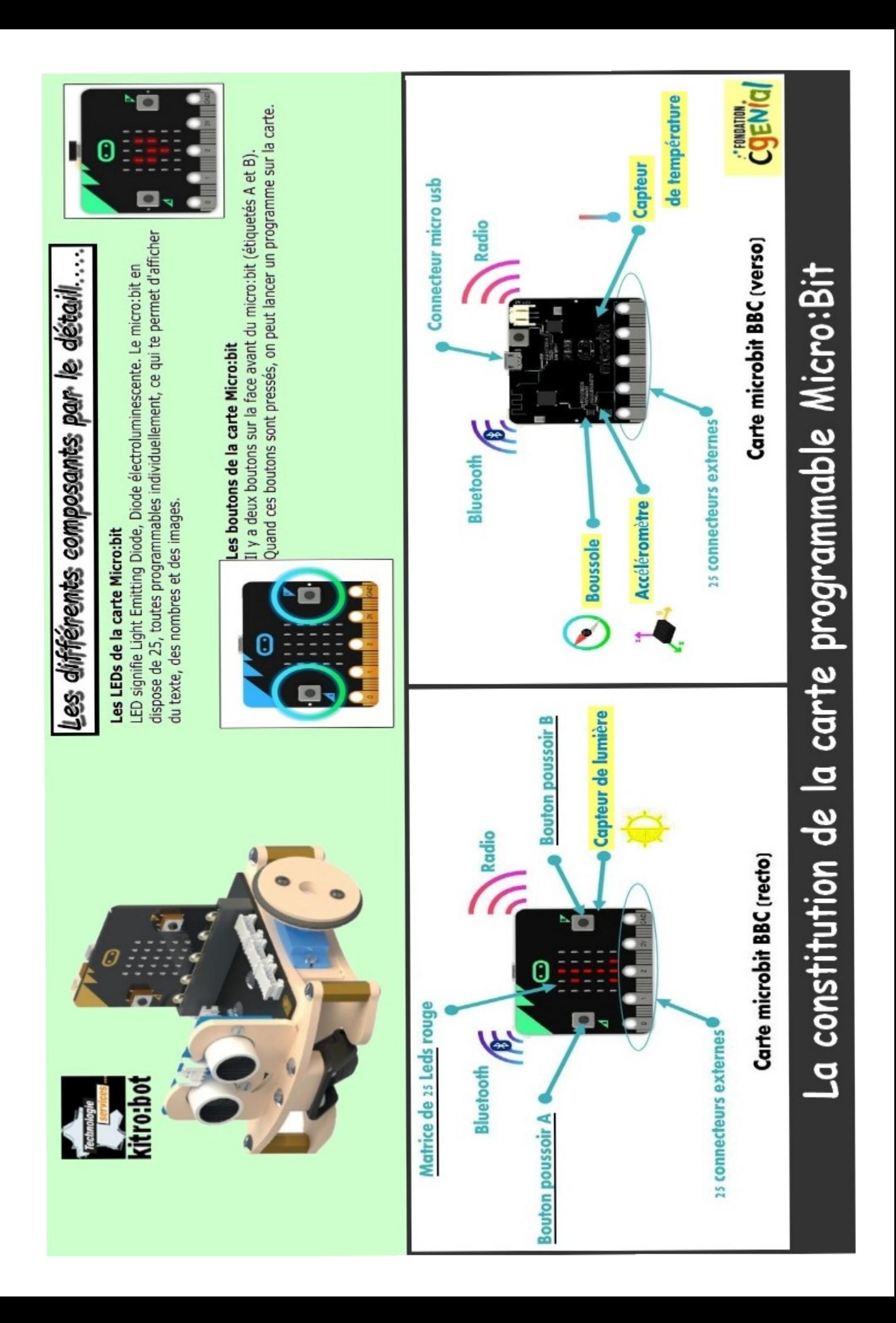

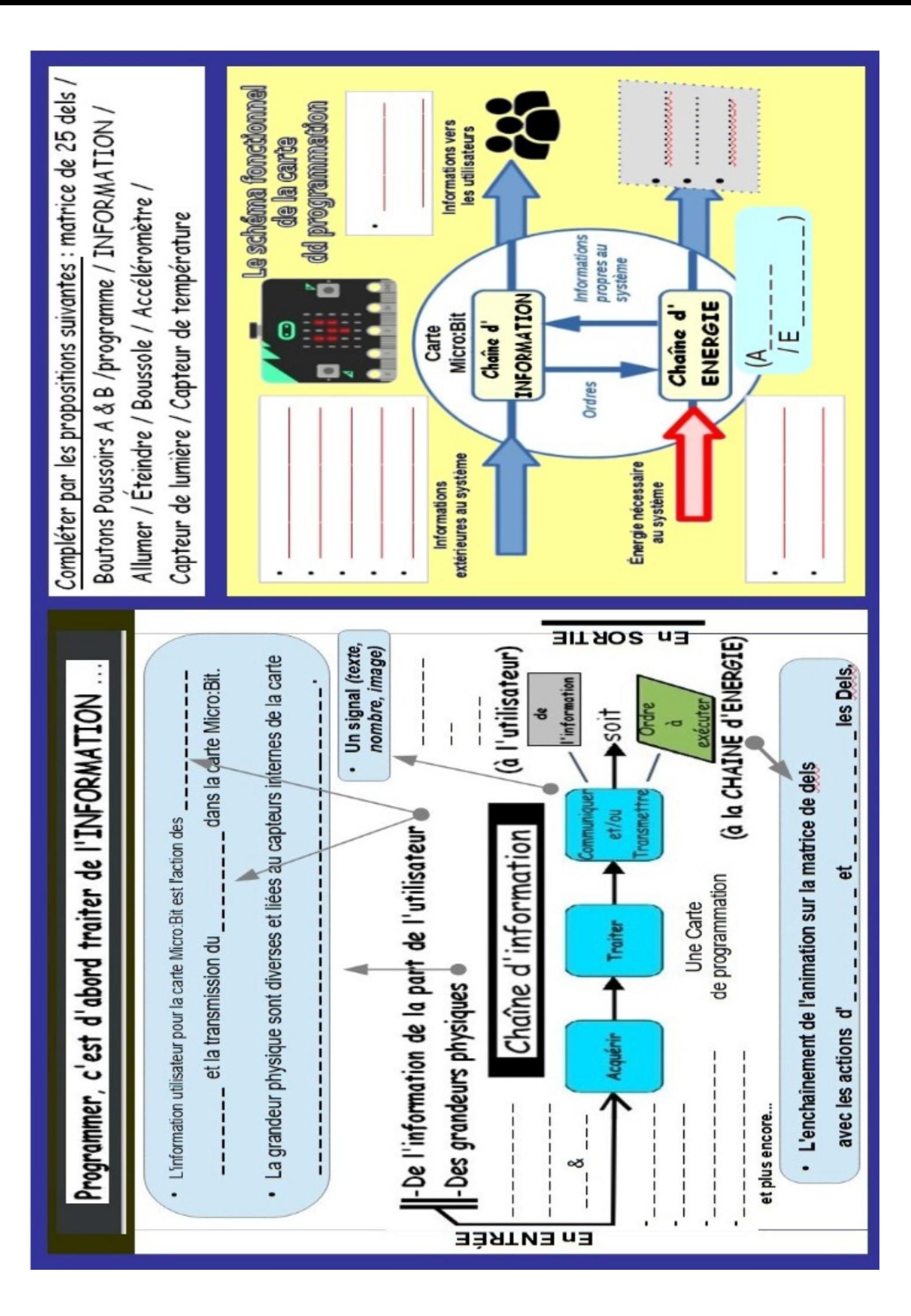

# PROGRAMMER UN OBJET TECHNIQUE

(pour comprendre le fonctionnement d'un objet technique)

Séquence ROBOTIQUE

TE1-séance1 ROBOTIQUE

*Entre flux d'informations et flux d'énergie…*

Travail à effectuer : Compléter le document ci-dessous après avoir parcouru la description de la carte de programmation Micro:Bit ?

Détail en lien à parcourir ==> **[http://www.technobm.clg-gdm.fr/TEchno2016/C4-C](http://www.technobm.clg-gdm.fr/TEchno2016/C4-Cinquieme/Seq-ROBOTIQUE/carteMicroBit.jpg) [inquieme/Seq-ROBOTIQUE/carteMicroBit.jpg](http://www.technobm.clg-gdm.fr/TEchno2016/C4-Cinquieme/Seq-ROBOTIQUE/carteMicroBit.jpg)**

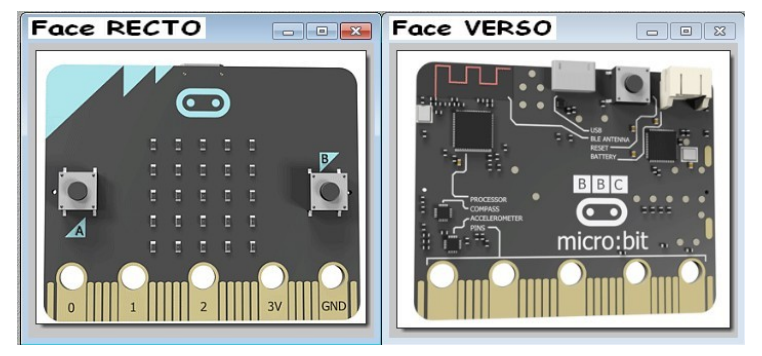

Programmer, c'est d'abord traiter de l'

-Sans rentrer dans les connaissances de l'électronique, décrire le fonctionnement d'un système peut s'effectuer en faisant **une représentation sous schéma**.

-**La Chaîne d'information** permet de décomposer le fonctionnement d'un objet technique sur **les flux d'informations internes et externes** au système.

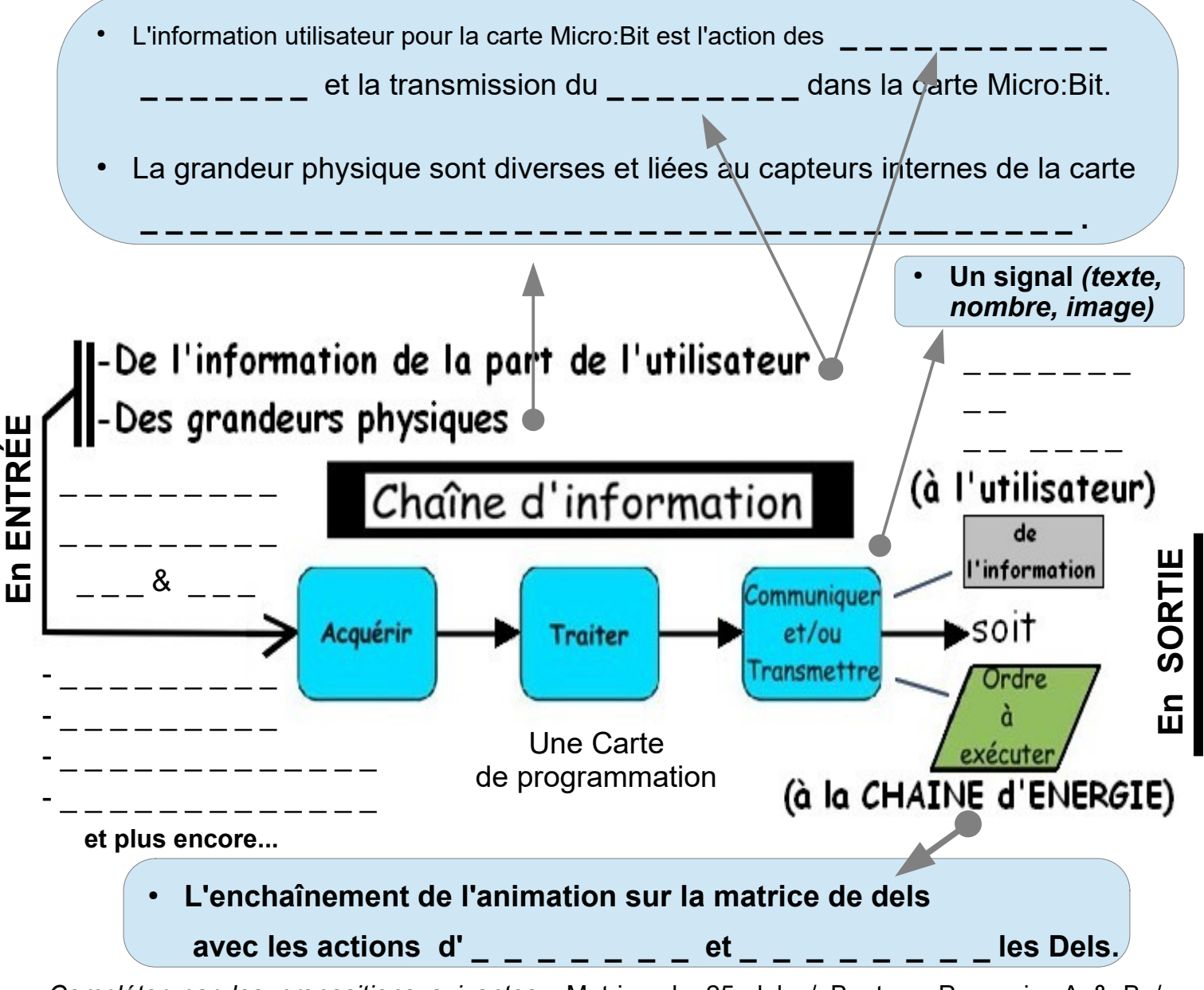

*Compléter par les propositions suivantes* : Matrice de 25 dels / Boutons Poussoirs A & B / programme / INFORMATION / Allumer / Éteindre / Boussole / Accéléromètre / Capteur de lumière / Capteur de température

# PROGRAMMER UN OBJET TECHNIQUE

(pour comprendre le fonctionnement d'un objet technique)

Séquence ROBOTIQUE

TE1-séance1 ROBOTIQUE

*Entre flux d'informations et flux d'énergie…*

Travail à effectuer : Compléter le document ci-dessous après avoir parcouru la description de la carte de programmation Micro:Bit ?

Détail en lien à parcourir ==> **[http://www.technobm.clg-gdm.fr/TEchno2016/C4-C](http://www.technobm.clg-gdm.fr/TEchno2016/C4-Cinquieme/Seq-ROBOTIQUE/carteMicroBit.jpg) [inquieme/Seq-ROBOTIQUE/carteMicroBit.jpg](http://www.technobm.clg-gdm.fr/TEchno2016/C4-Cinquieme/Seq-ROBOTIQUE/carteMicroBit.jpg)**

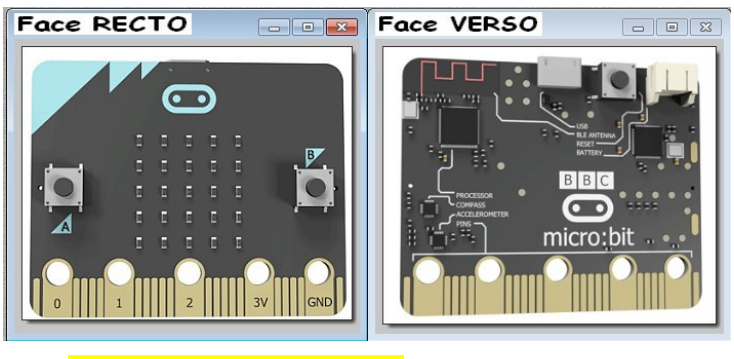

**Programmer, c'est d'abord traiter de l'\_<mark>INFORMATION</mark>\_\_\_**\_...

-Sans rentrer dans les connaissances de l'électronique, décrire le fonctionnement d'un système peut s'effectuer en faisant **une représentation sous schéma**.

-**La Chaîne d'information** permet de décomposer le fonctionnement d'un objet technique sur **les flux d'informations internes et externes** au système.

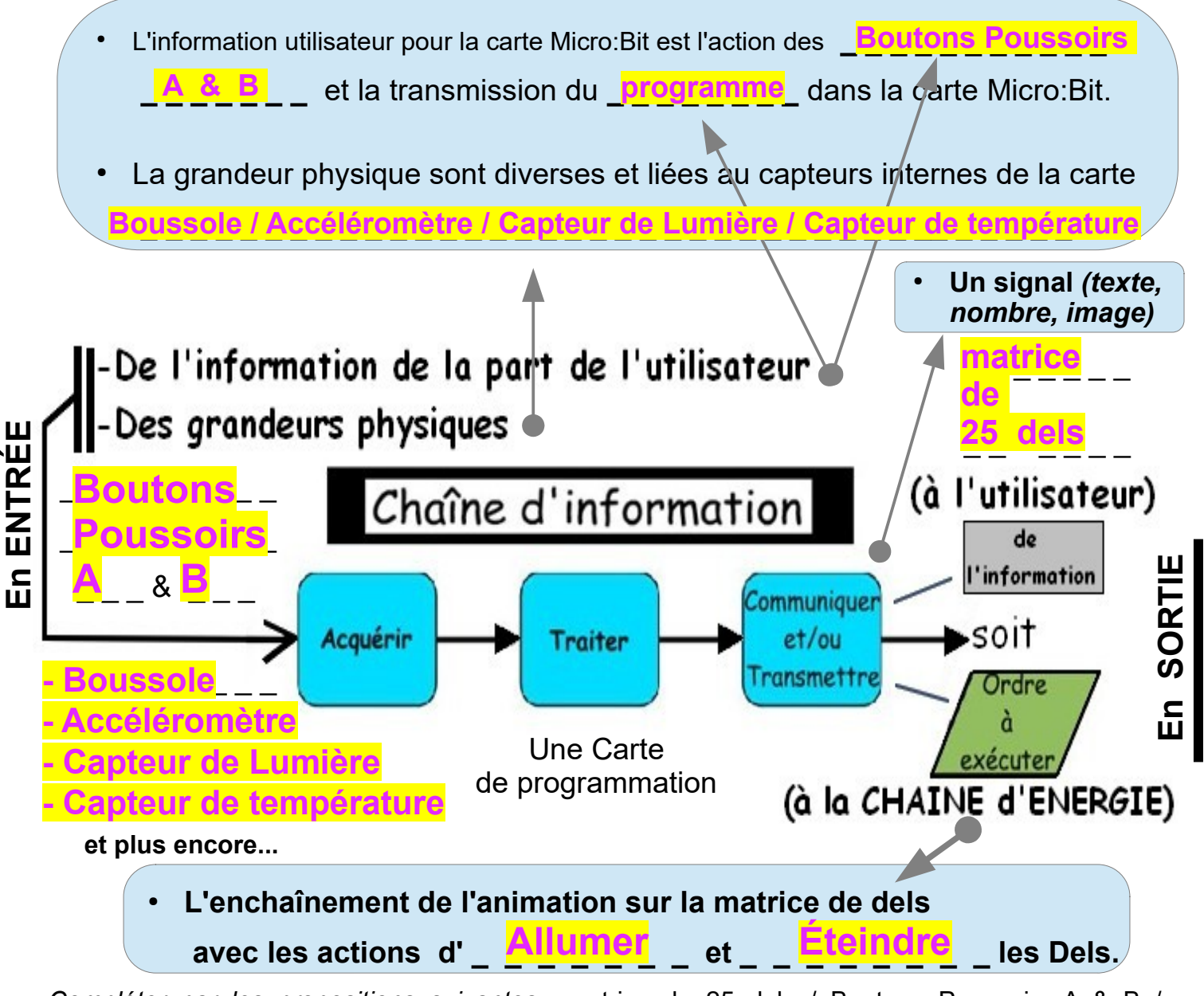

*Compléter par les propositions suivantes* : matrice de 25 dels / Boutons Poussoirs A & B / programme / INFORMATION / Allumer / Éteindre / Boussole / Accéléromètre / Capteur de lumière / Capteur de température

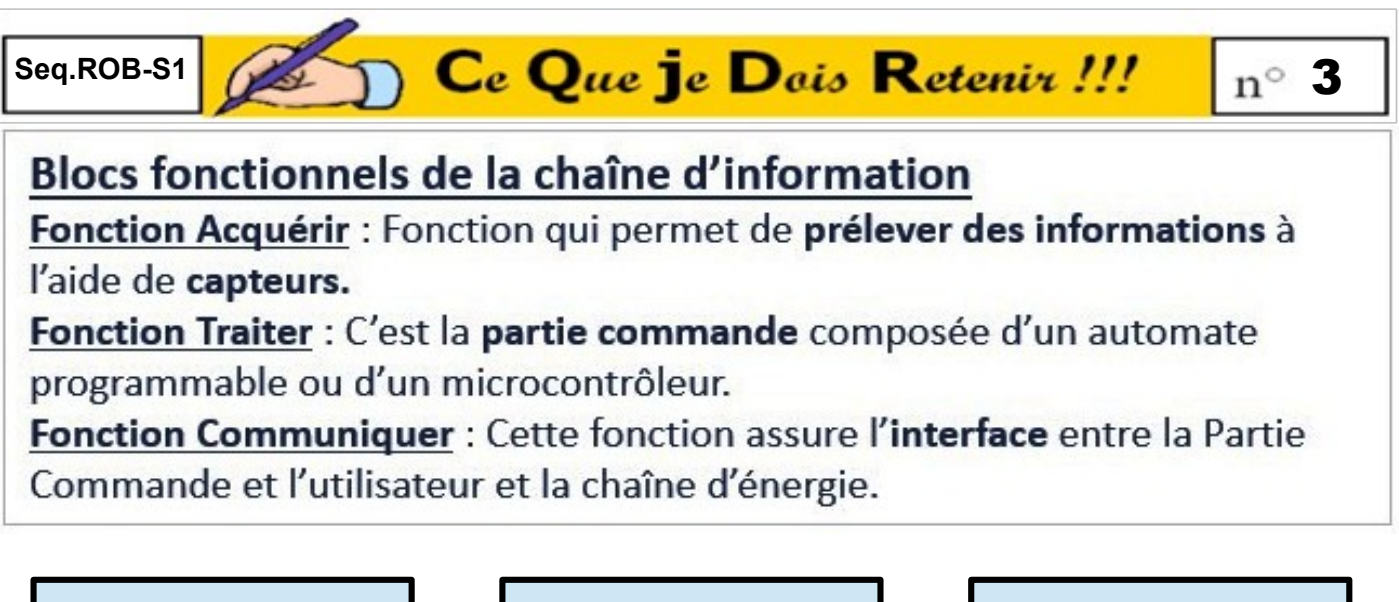

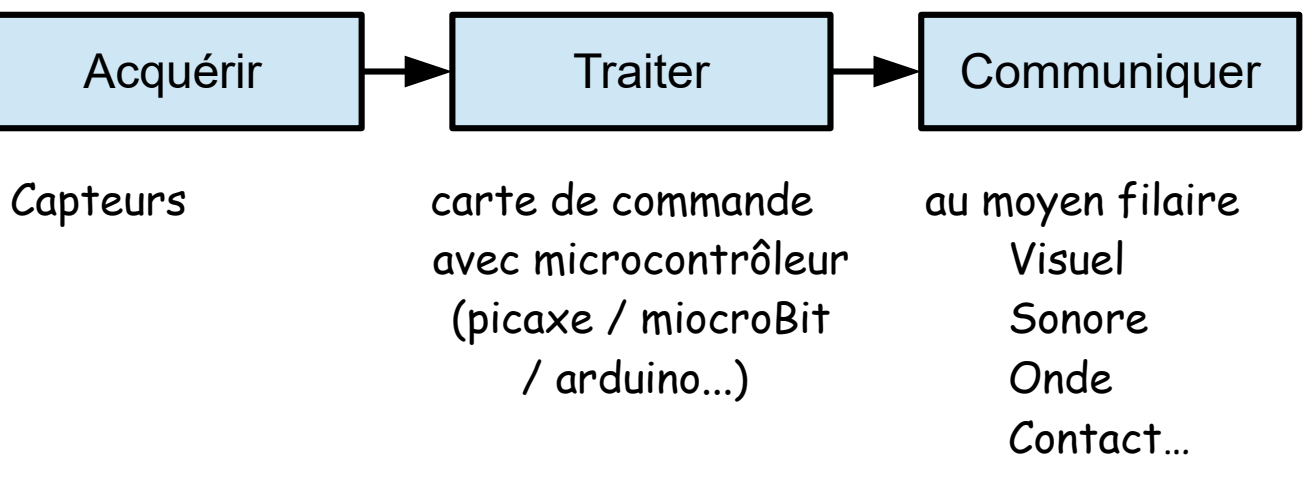

# **Définitions**

**La chaîne d'information** est la partie du système qui capte l'information et qui la traite avant de communiquer les ordres à la chaîne d'énergie.

Elle est composée de **trois blocs fonctionnels**

ou **fonctions élémentaires** :

- **1) ACQUÉRIR**
- **2) TRAITER**
- **3) COMMUNIQUER**

**La Chaîne d'information est associée à la partie COMMANDE.**

# Description:

-Après avoir identifié **le microcontrôleur** de la carte de commande, on va lister **les capteurs** permettant de fournir les informations en entrée du système.

# Blocs fonctionnels de la chaîne d'information

Seq.ROB-S1 $\sqrt{2}$ 

Fonction Acquérir : Fonction qui permet de prélever des informations à l'aide de capteurs.

Ce Que je Dois Retenire !!!

Fonction Traiter : C'est la partie commande composée d'un automate programmable ou d'un microcontrôleur.

Fonction Communiquer : Cette fonction assure l'interface entre la Partie Commande et l'utilisateur et la chaîne d'énergie.

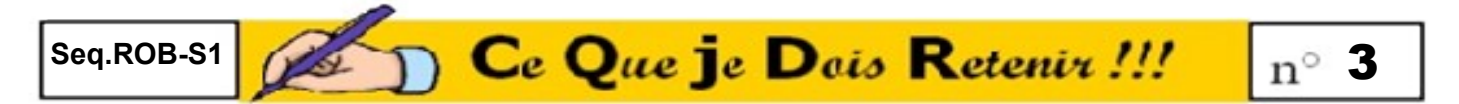

Blocs fonctionnels de la chaîne d'information

Fonction Acquérir : Fonction qui permet de prélever des informations à l'aide de capteurs.

Fonction Traiter : C'est la partie commande composée d'un automate programmable ou d'un microcontrôleur.

Fonction Communiquer : Cette fonction assure l'interface entre la Partie Commande et l'utilisateur et la chaîne d'énergie.

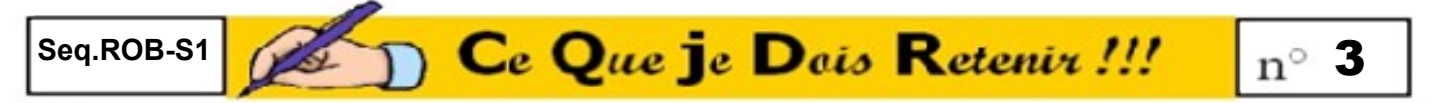

Blocs fonctionnels de la chaîne d'information

Fonction Acquérir : Fonction qui permet de prélever des informations à l'aide de capteurs.

Fonction Traiter : C'est la partie commande composée d'un automate programmable ou d'un microcontrôleur.

Fonction Communiquer : Cette fonction assure l'interface entre la Partie Commande et l'utilisateur et la chaîne d'énergie.

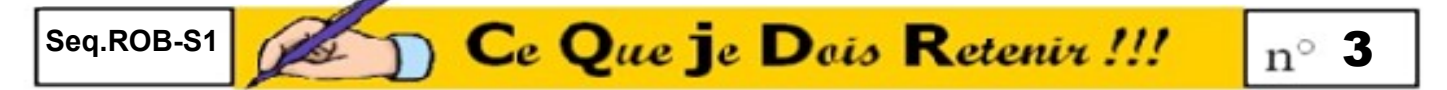

# Blocs fonctionnels de la chaîne d'information

Fonction Acquérir : Fonction qui permet de prélever des informations à l'aide de capteurs.

Fonction Traiter : C'est la partie commande composée d'un automate programmable ou d'un microcontrôleur.

Fonction Communiquer : Cette fonction assure l'interface entre la Partie Commande et l'utilisateur et la chaîne d'énergie.

# **Définitions**

La chaîne d'information est la partie du système qui capte l'information et qui la traite avant de communiquer les ordres à la chaîne d'énergie.

Elle est composée de trois blocs fonctionnels

ou fonctions élémentaires :

- 1) ACQUÉRIR
- 2) TRAITER
- 3) COMMUNIQUER

La Chaîne d'information est associée à la partie COMMANDE.

# **Définitions**

La chaîne d'information est la partie du système qui capte l'information et qui la traite avant de communiquer les ordres à la chaîne d'énergie.

Elle est composée de trois blocs fonctionnels

ou fonctions élémentaires :

- 1) ACQUÉRIR
- 2) TRAITER
- **3) COMMUNIQUER**

La Chaîne d'information est associée à la partie COMMANDE.

# **Définitions**

La chaîne d'information est la partie du système qui capte l'information et qui la traite avant de communiquer les ordres à la chaîne d'énergie.

Elle est composée de trois blocs fonctionnels

ou fonctions élémentaires :

- 1) ACQUÉRIR
- 2) TRAITER
- 3) COMMUNIQUER

La Chaîne d'information est associée à la partie COMMANDE.

# **Définitions**

La chaîne d'information est la partie du système qui capte l'information et qui la traite avant de communiquer les ordres à la chaîne d'énergie.

Elle est composée de trois blocs fonctionnels

ou fonctions élémentaires :

- 1) ACQUÉRIR
- 2) TRAITER
- 3) COMMUNIQUER

La Chaîne d'information est associée à la partie COMMANDE.

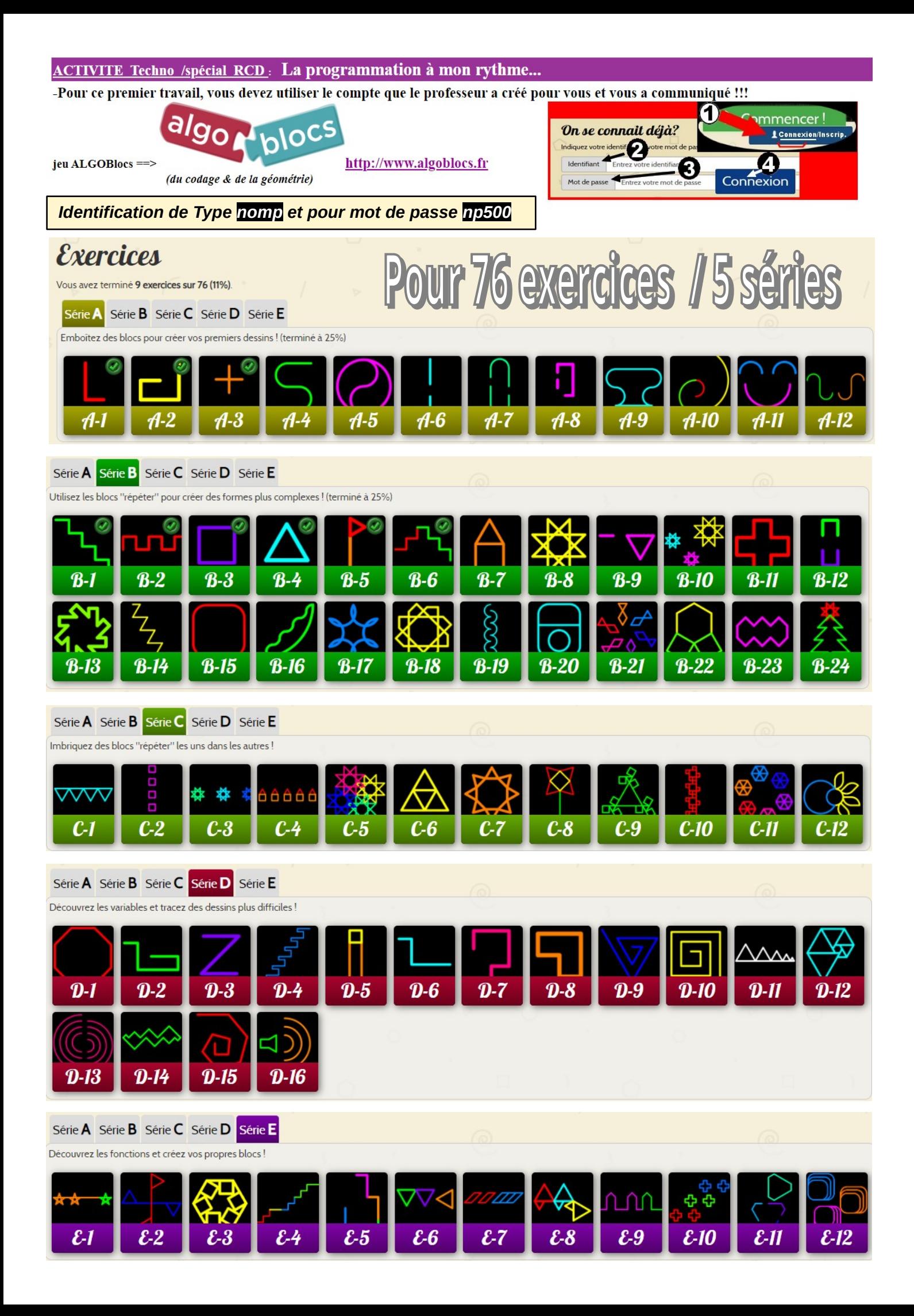

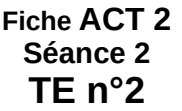

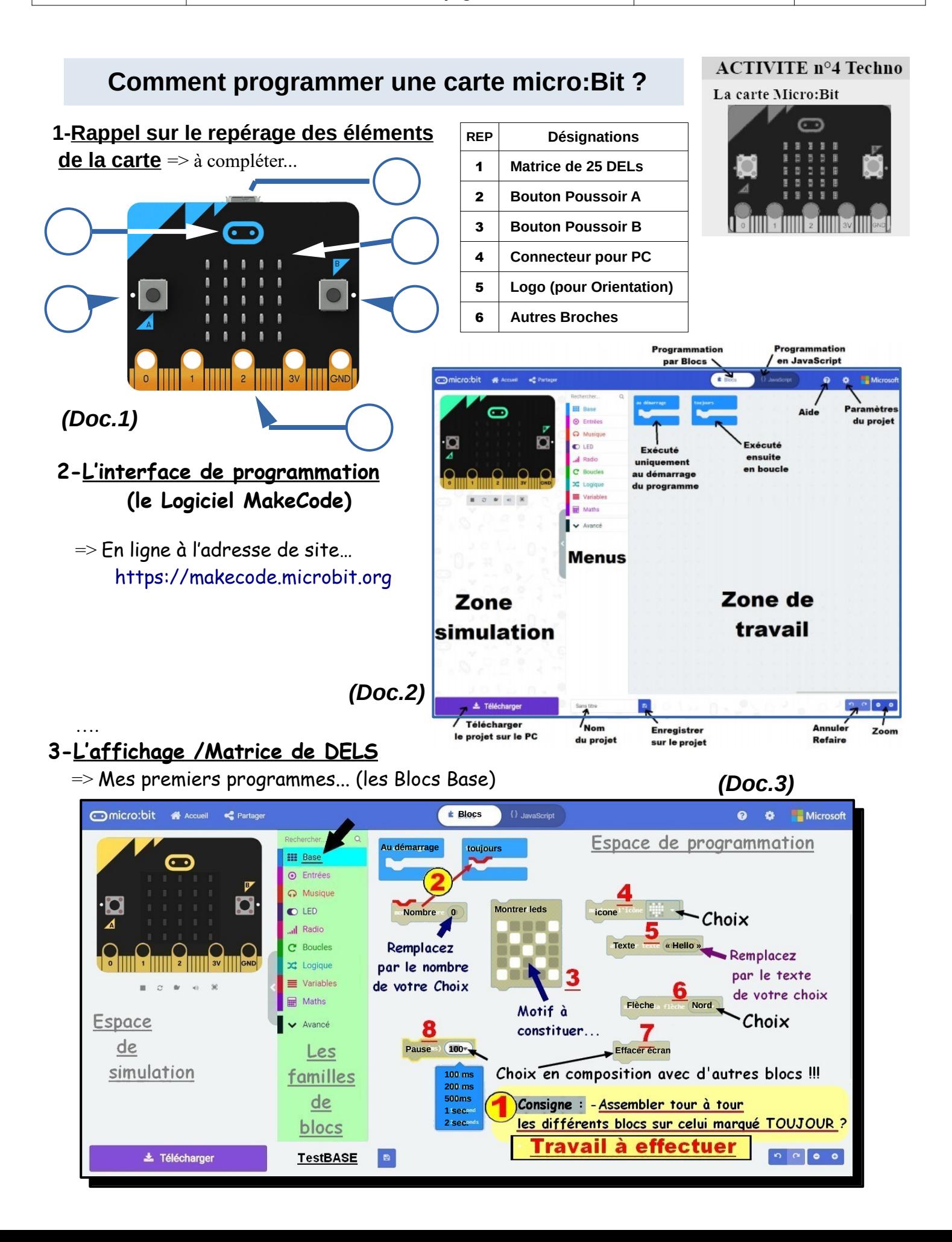

# **4-Les actions sous condition (Si ALors)**

=> Mes premiers programmes...

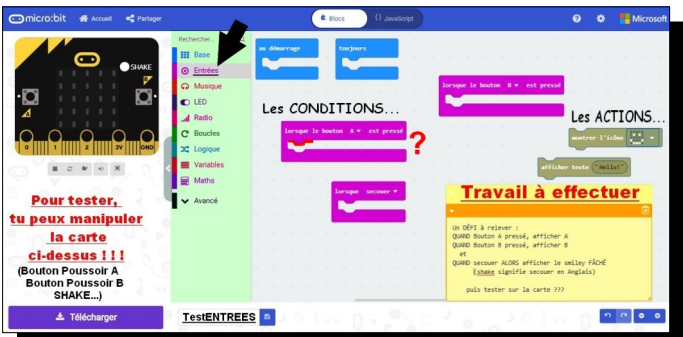

# **6-Le capteur de TEMPERATURE**

=> Mes premiers programmes...

# **5-Le capteur de LUMINOSITE**

=> Mes premiers programmes...

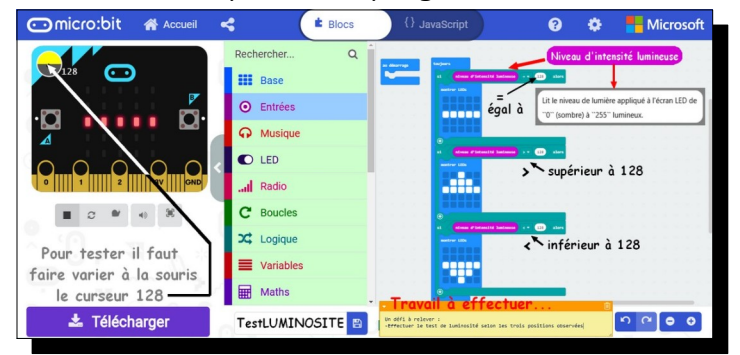

# **7-LE capteur d'ORIENTATION**

=> Mes premiers programmes...

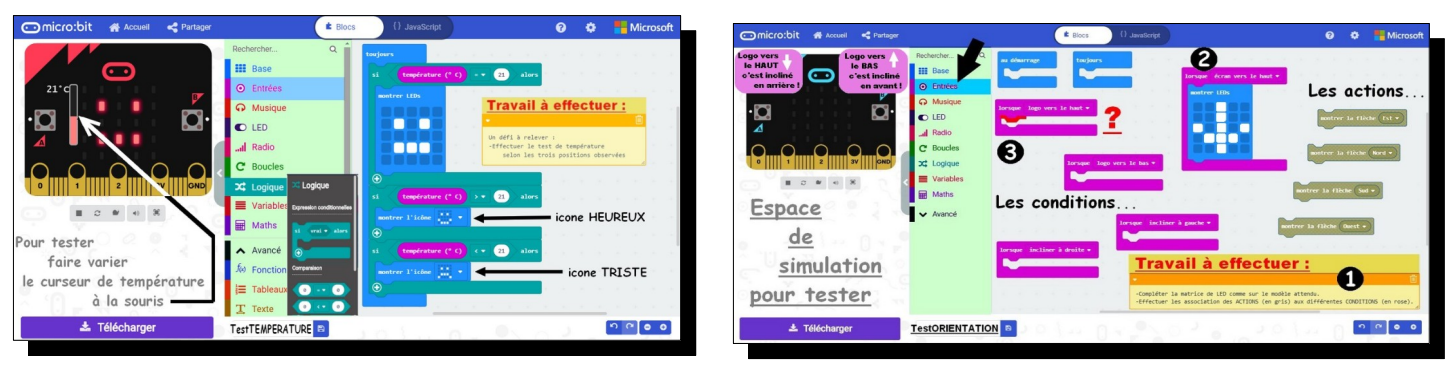

# **8-L'affichage /Exploitation de la MUSIQUE**

=> Mes premiers programmes...

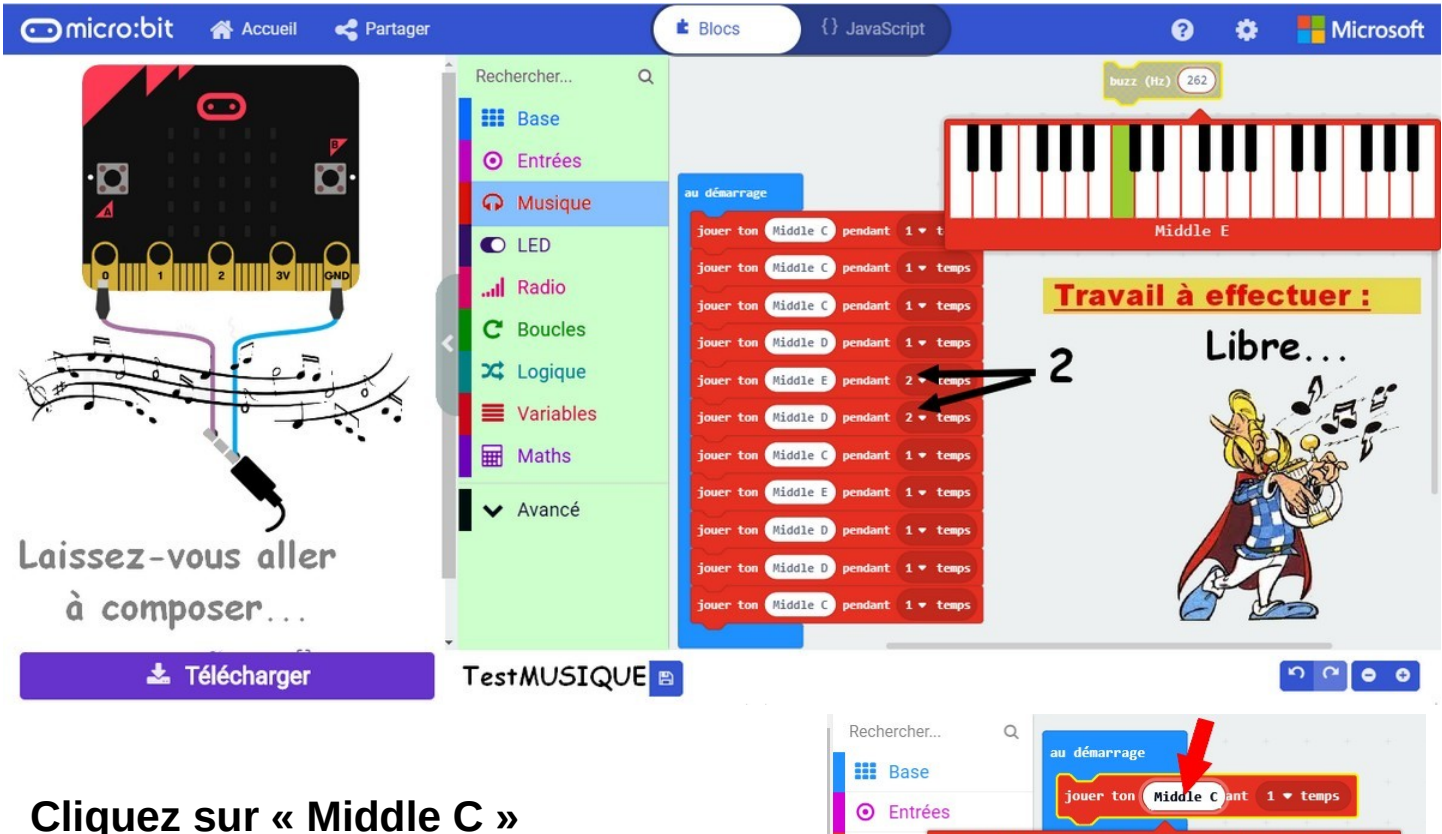

 **pour changer la note !!!**

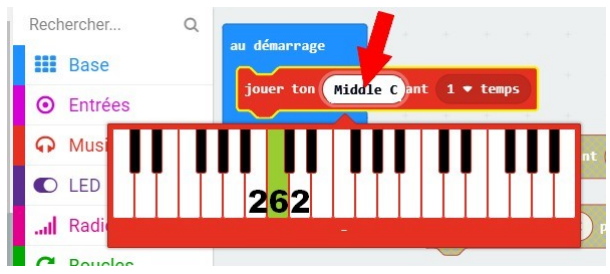

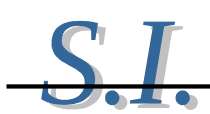

Matériel à disposition : 1 Carte micro:bit, un cable USB, un ordinateur connecté à internet. Durée : 1h

# Exercice 1 : allumer une LED

La carte micro:bit est équipée de 25 LED (Diodes Electro Luminescentes) Celles-ci sont organisées en matrice (5x5), c'est-à-dire 5 lignes(y) repérées de 0 à 4 et 5 colonnes(x) repérées de 0 à 4. Lecture de gauche à droite et de haut en bas. On localise les LED avec leur position dans la matrice. Exemple : Allumer en permanence la LED repérée (A) qui a pour coordonnées (ligne 1 et colonne 4) Fonction block :

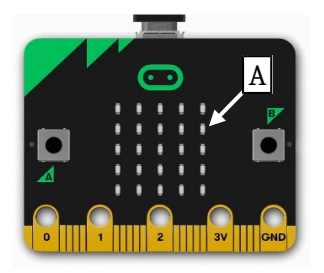

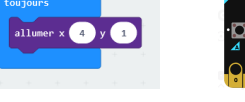

### A toi de programmer :

Allumer les LED des quatre angles de la matrice en permanence.

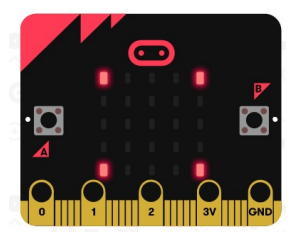

## Exercice 2 : Faire clignoter une LED

Faire clignoter en permanence la LED du milieu de la matrice avec une période de 500ms. (La LED restera éteinte 500ms et allumée 500ms)

Aide : vous aller utiliser la fonction "pause" qui se trouve dans le menu "base"

### Exercice 3 : Déclencher une action à partir d'un bouton

Dans cet exercice nous allons allumer une LED en utilisant les boutons poussoir de la carte Micro:bit.

Cette fois nous ne voulons plus que la LED soit allumée en permanence. Nous ne pouvons plus

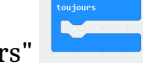

utiliser la fonction "toujours"

Nous allons utiliser une fonction "entrée" pour déclencher l'action

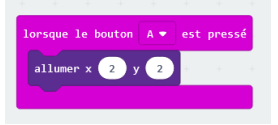

Réaliser le programme ci-contre et le tester. Que constatez-vous ? Est-ce normal ?

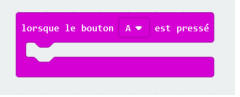

Séquence ROBOTIQUE

TE3-séance3 ROBOTIQUE

# **Comment utiliser** la vitesse du son pour mesurer une distance?

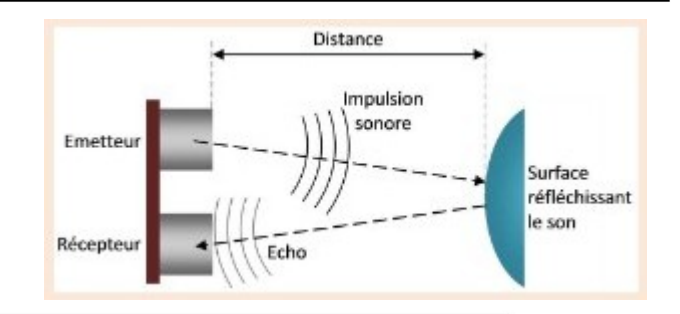

### **TELEMETRE A ULTRASONS**

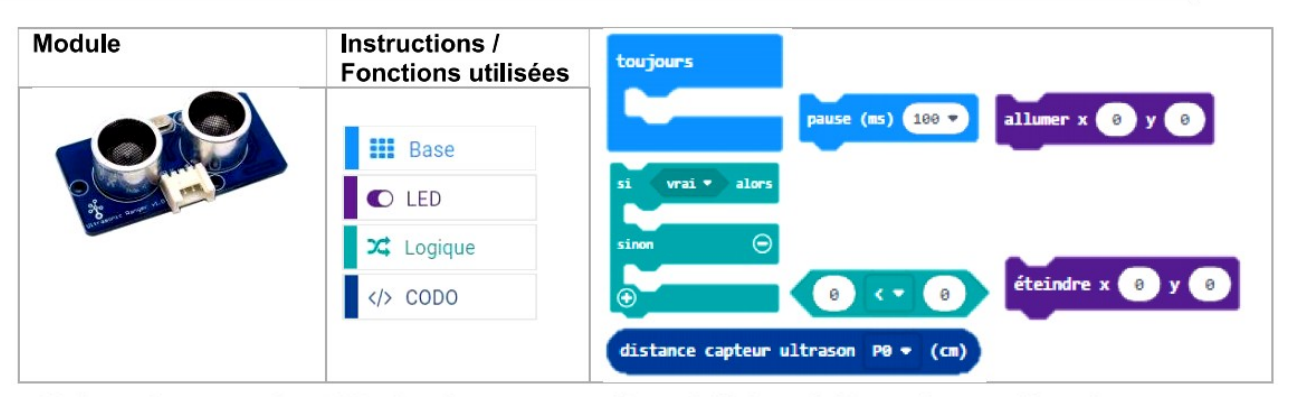

Niv1 : activer le module LED si la distance mesurée est inférieure à 20 cm sinon la désactiver

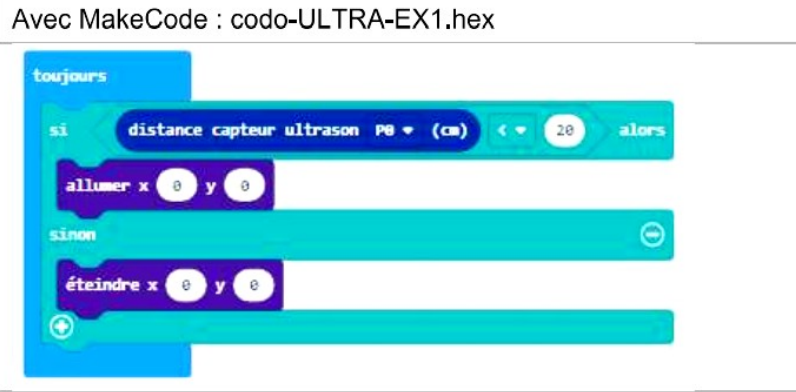

Niv2 : activer le module LED si la distance mesurée est inférieure à 20 cm et la réactiver quand l'objet détecté s'est éloigné de plus de 25 cm

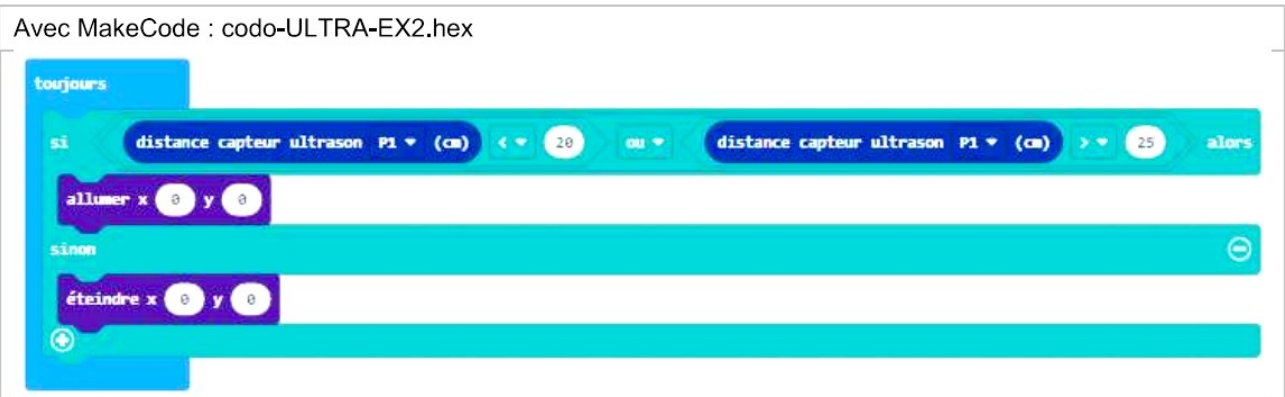

Niv3 : faire clignoter le module LED à une fréquence variant avec la distance mesurée.

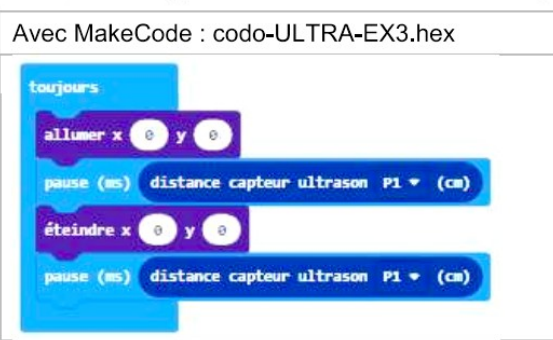

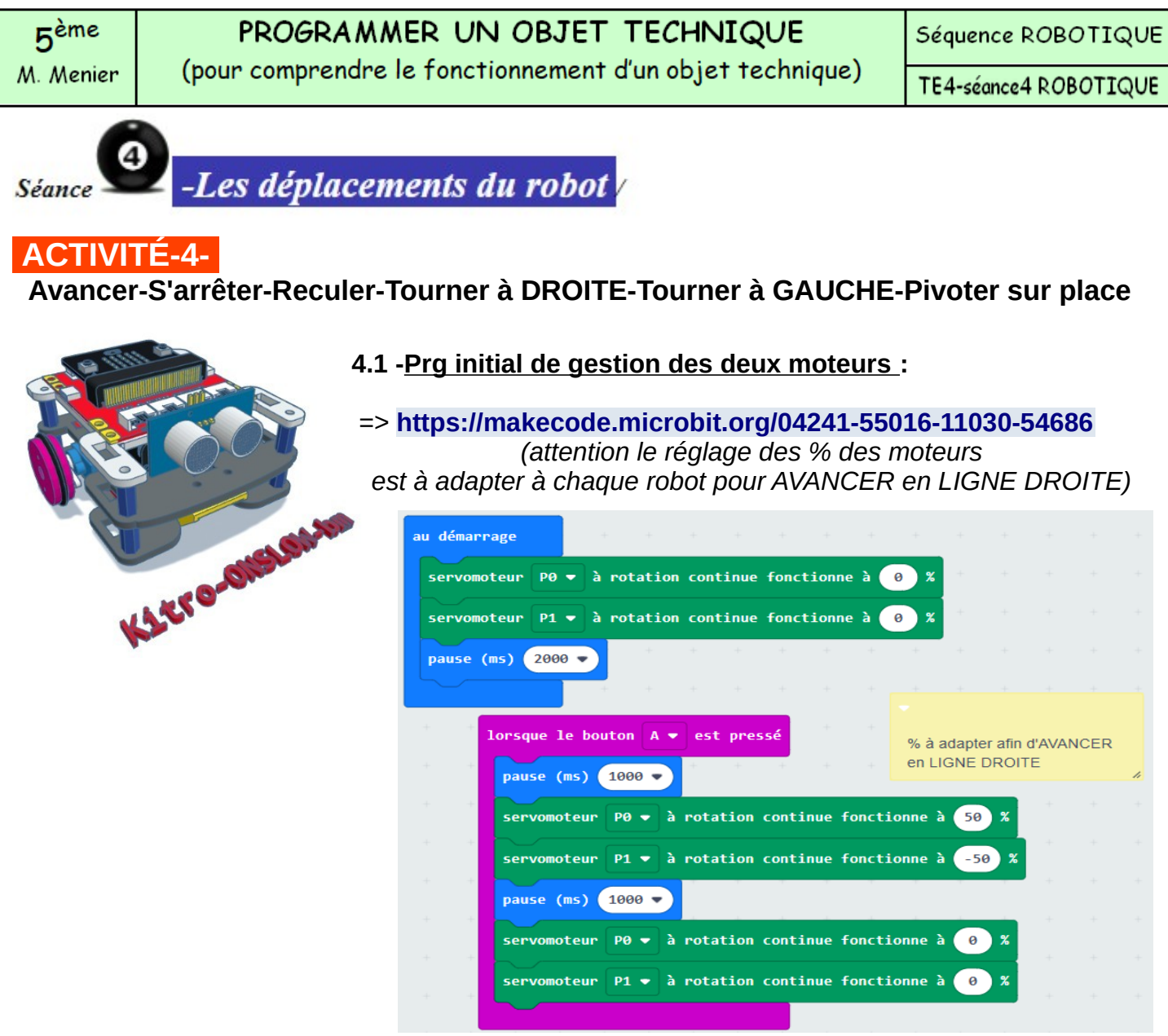

**4.2 -A vous d'adapter le programme pour chacune des fonctions ?** (S'arrêter-Reculer-Tourner à DROITE-Tourner à GAUCHE-Pivoter sur place)

### **4.3 -Adaptation du programme pour tracer un carré :**

**=> <https://makecode.microbit.org/88536-46353-28733-13030>** 

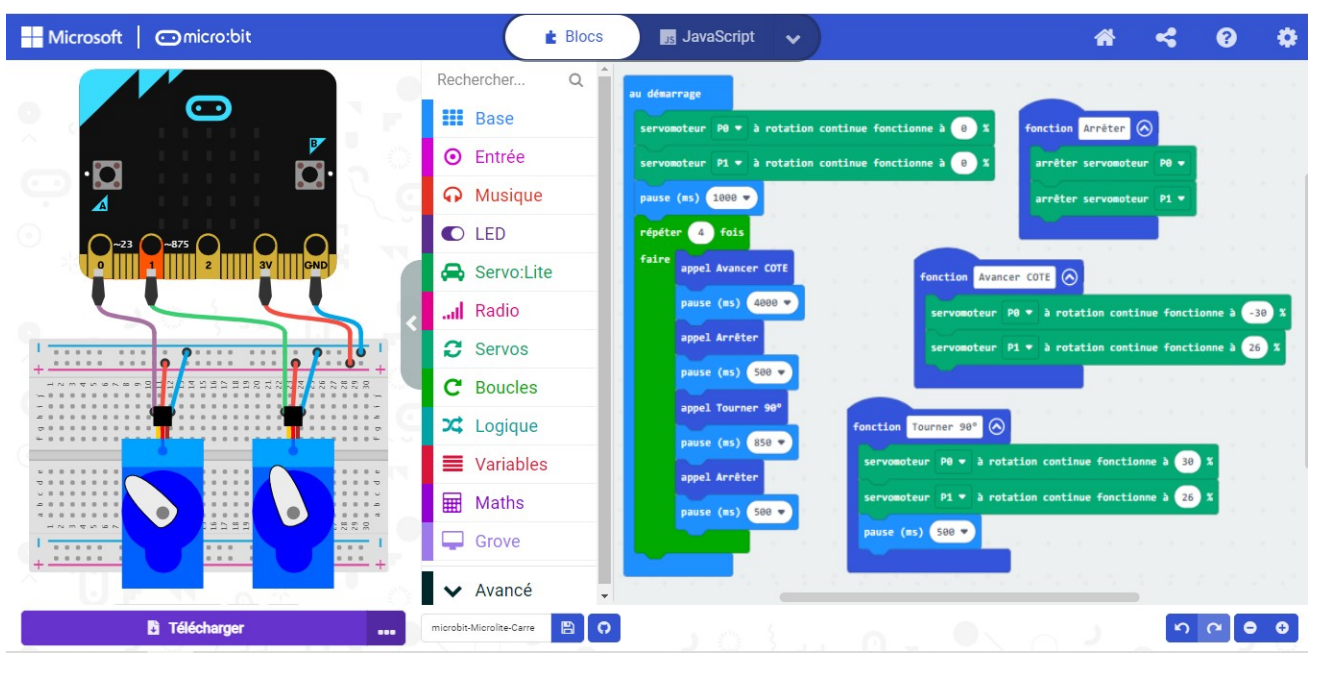

# Programme en référence pour éviter l'obstacle

# **Comment conjuguer le déplacement avec la détection d'obtacle ? avec la détection d'obtacle ?**

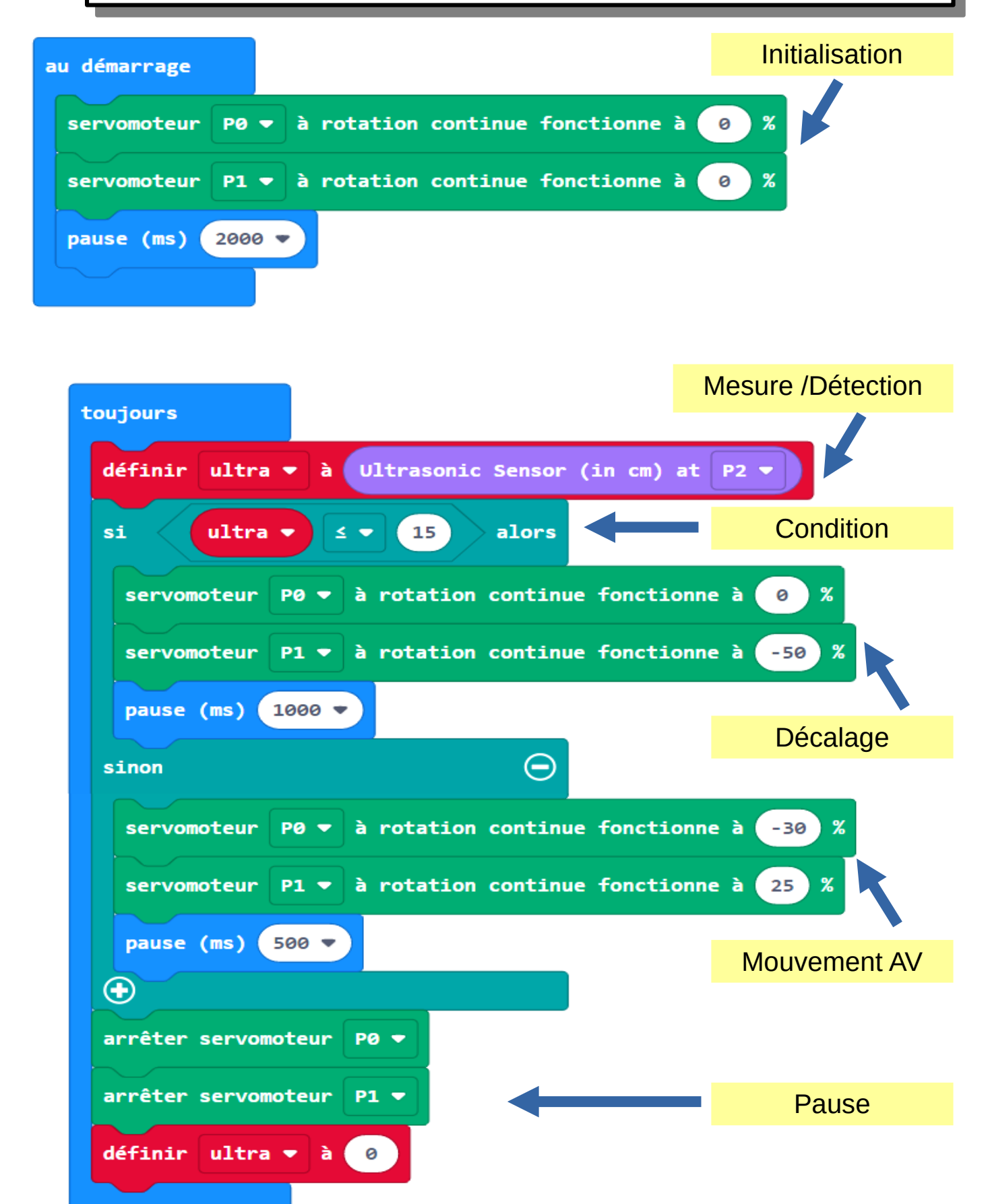

 $p.1/4$ 

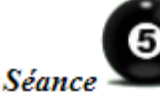

# Le pilotage du robot à distance / Mise en oeuvre d'expérimentation...

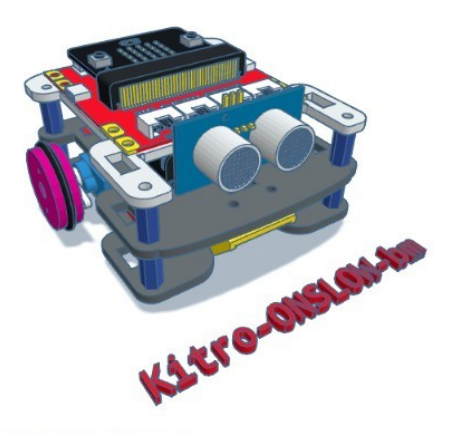

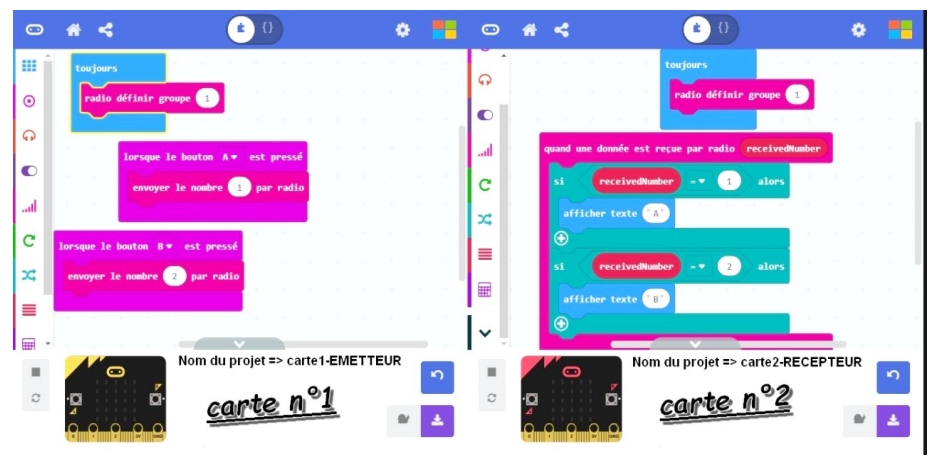

**ACTIVITE-5** par...

• 5.1 - Une seconde carte Micro: BIT (selon modèle vu à la séance 2 voir iCi)

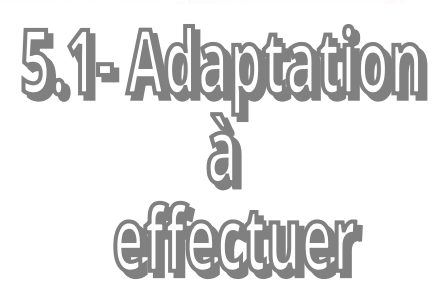

(sur la carte en réception)

=> Application Radio en test MULTI-EDITOR : https://makecode.com/multi# (exemple de commande  $\text{Bp}\textbf{A}\text{M}$ oteur GAUCHE et  $\text{Bp}\textbf{B}/\text{M}$ oteur DROIT)

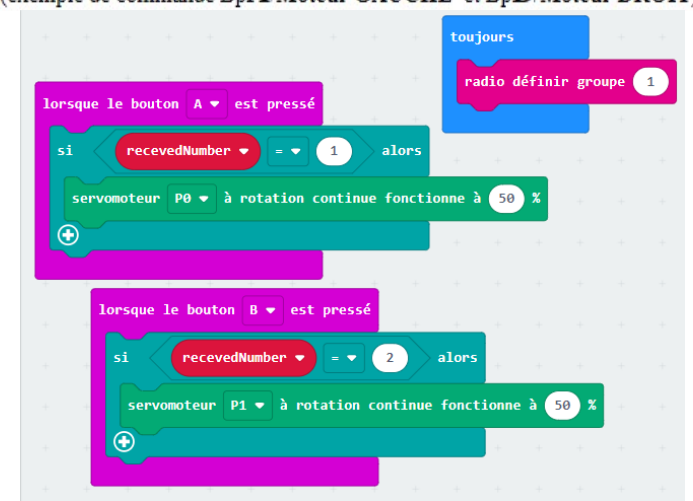

- 5.2 Une manette de jeu (lien extension github-GAMPAD iCi)
- $\cdot$  5.3 Un joystick (choisir extension GROVE)
- · 5.4 Une télécommande (à venir... RobotMAQUEEN/iCi ou encore ressource DF ROBOT iCi)
- 5.5- Un smartphone (à venir... TP en application ARDUINO)

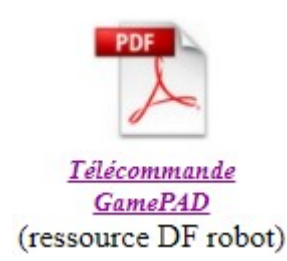

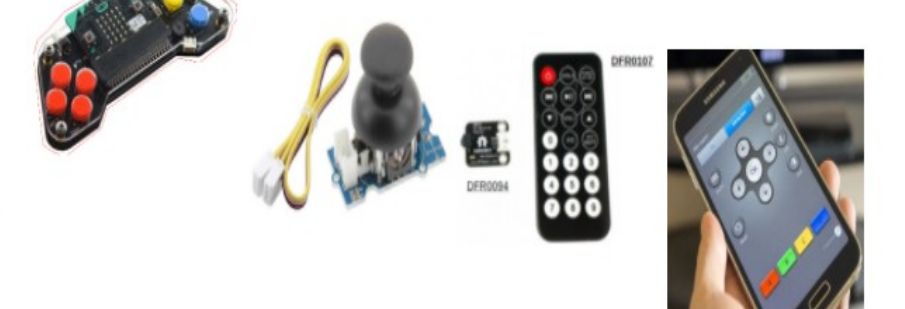

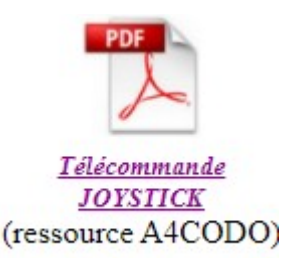

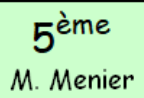

# PROGRAMMER UN OBJET TECHNIQUE

(pour comprendre le fonctionnement d'un objet technique)

Séquence ROBOTIQUE

TE5-séance5 ROBOTIQUE

**5.2- Pour la gamePAD p.2/4**

# **Extension à rajouter** :

Soit par l'adresse ci-dessous à coller dans le Module de Recherche... => *https://github.com/DFRobot/pxt-gamePad*

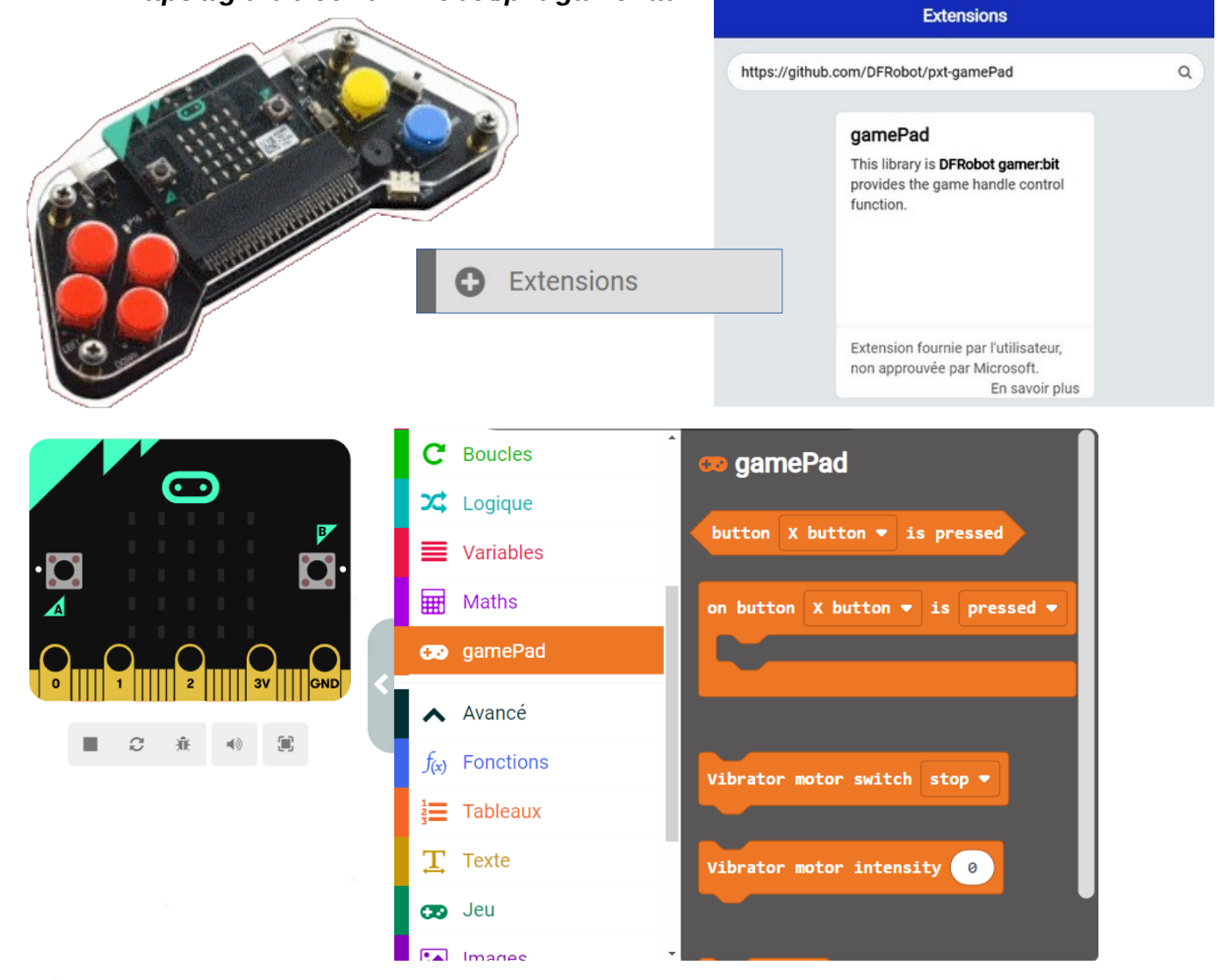

**Procédure pour la programmation : Avec en plus des Bp A & B...** Bp A Bp B **TELL** <sub>aue</sub> le bouton A <del>v</del> est pressé **The Second Line of Line 1** ,,,,,,,,,,,,,,,,,,,, lorsque le bouton  $B \bullet$ est presse D-PAD right up D-PAD left 1 down X button 2 on button D-PAD down is released . on button  $D-PAD$  down  $\bullet$ released **Y** button **D-PAD up X** button pressed released click **D-PAD** down **D-PAD** left **D-PAD** right pressé / relaché / Cliqué

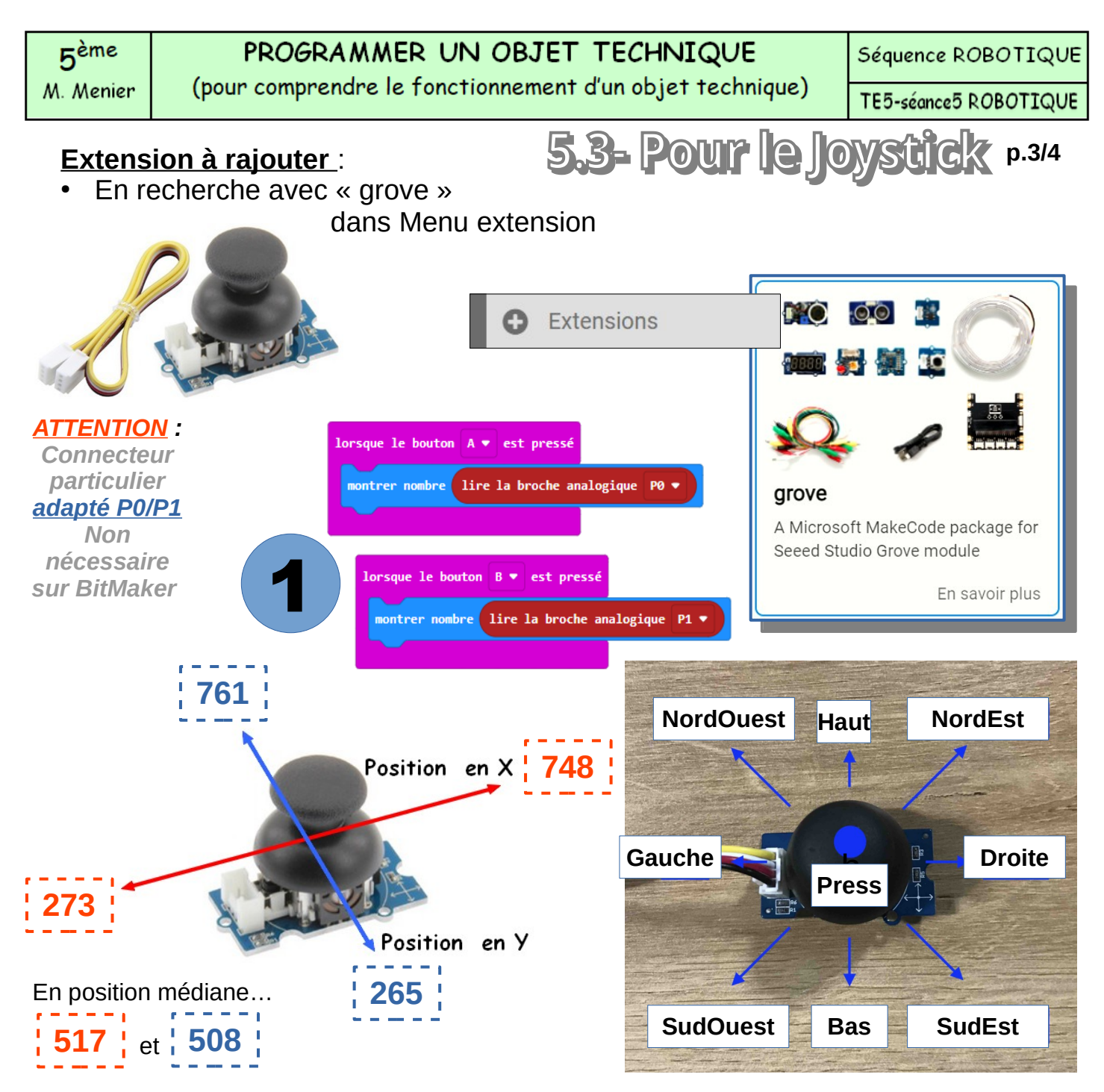

### **Procédure pour la programmation :**

- 1) Vérifier les valeurs de positions extrêmes sur les axes X et Y.
- 2) puis fixer des actions sur le choix des touches de la télécommande

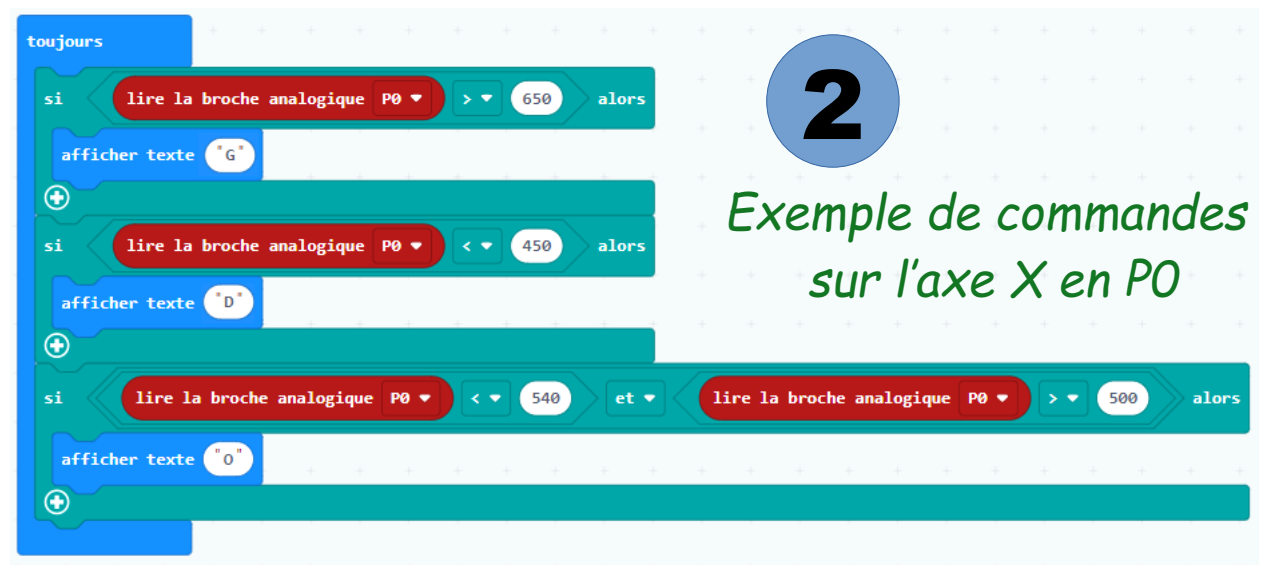

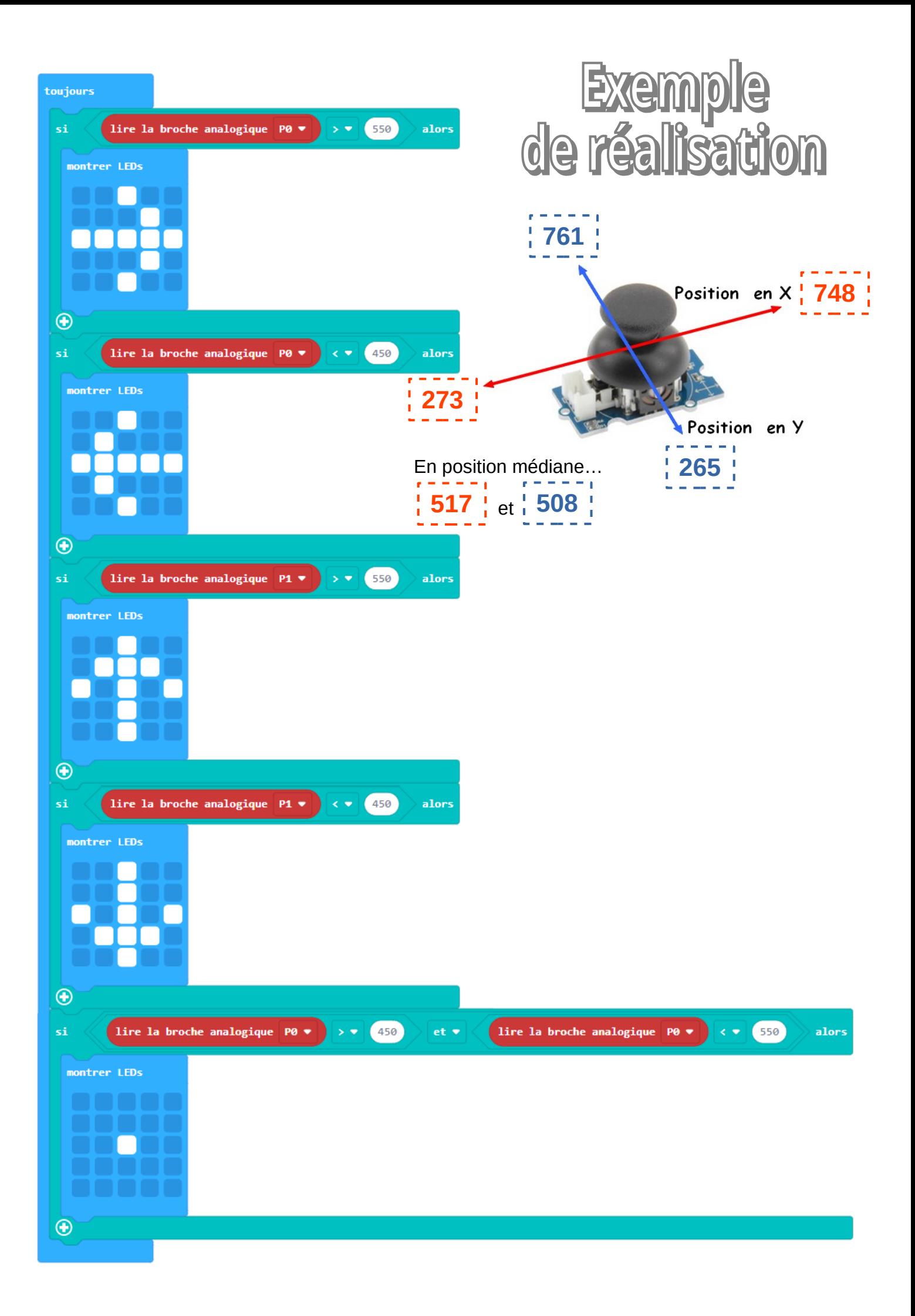

# PROGRAMMER UN OBJET TECHNIQUE (pour comprendre le fonctionnement d'un objet technique)

Séquence ROBOTIQUE

TE5-séance5 ROBOTIQUE

# **Extension à rajouter** :

# **5.4- Pour la télécommande p.4/4**

- Soit en recherche avec « IR »
- Soit par l'adresse ci-dessous à coller dans le Module de Recherche... => *https://github.com/1010technologies/pxt-makerbit-ir-receiver*

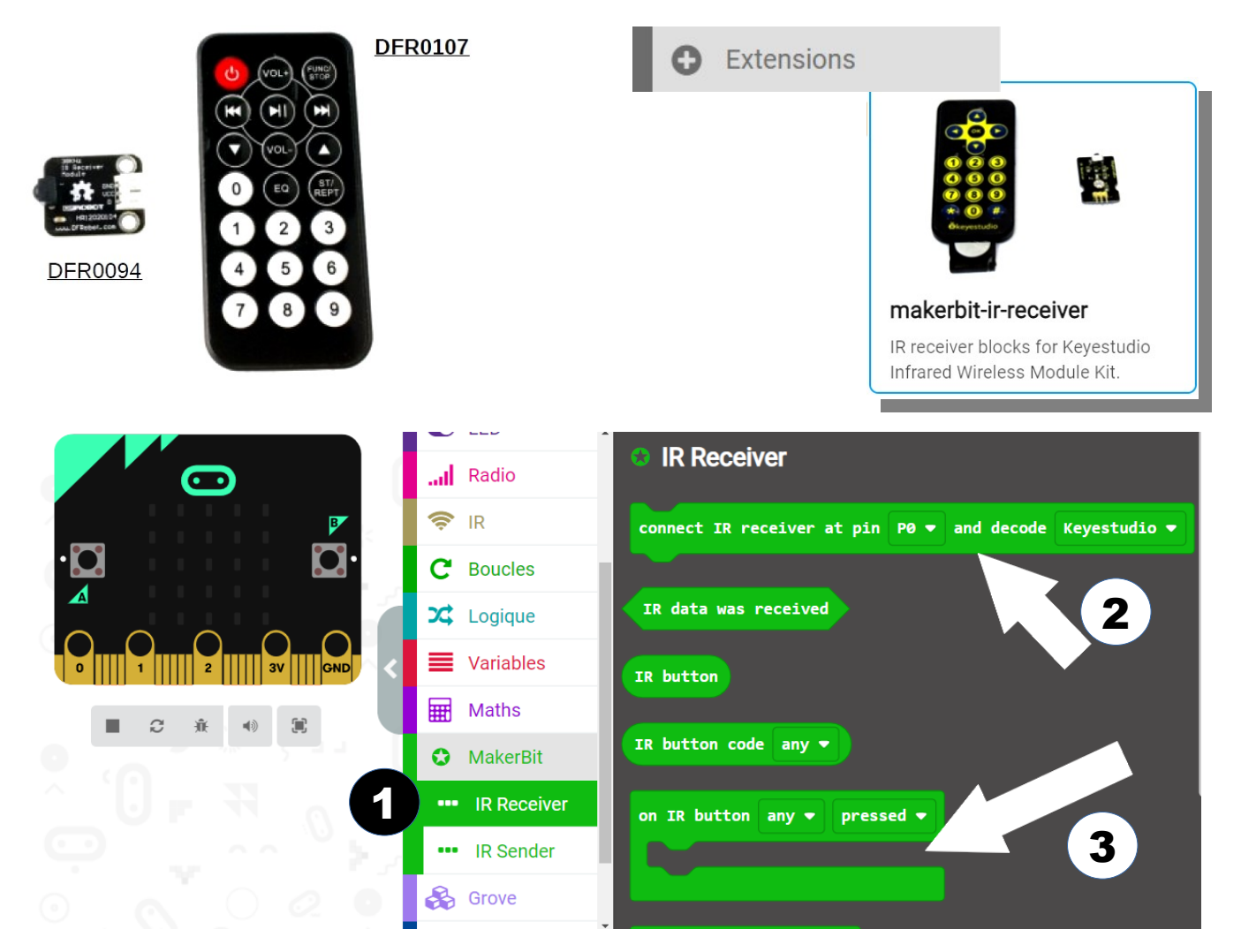

# **Procédure pour la programmation :**

- a) Identifier ensuite dans le module d'initialisation
- b) puis sur le choix des touches de la télécommande

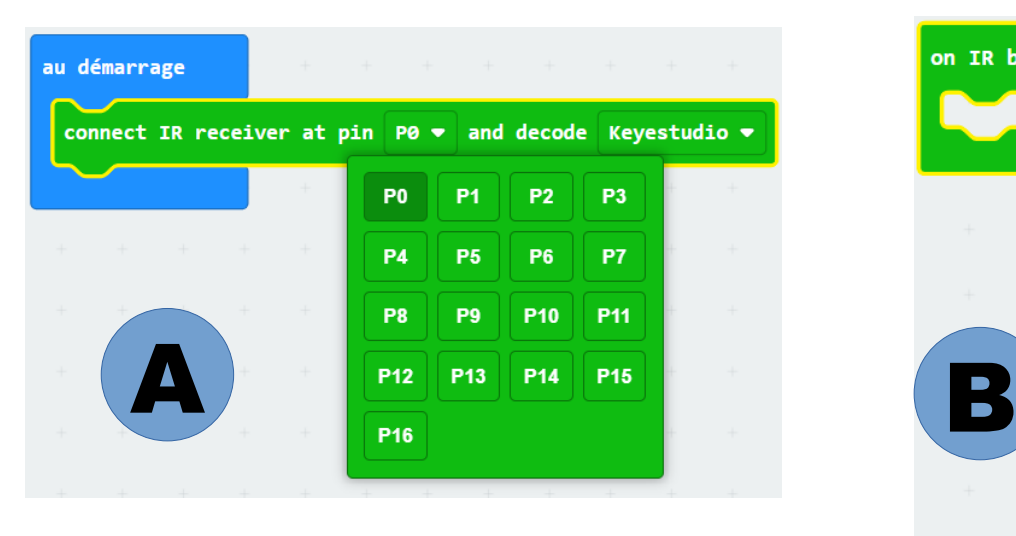

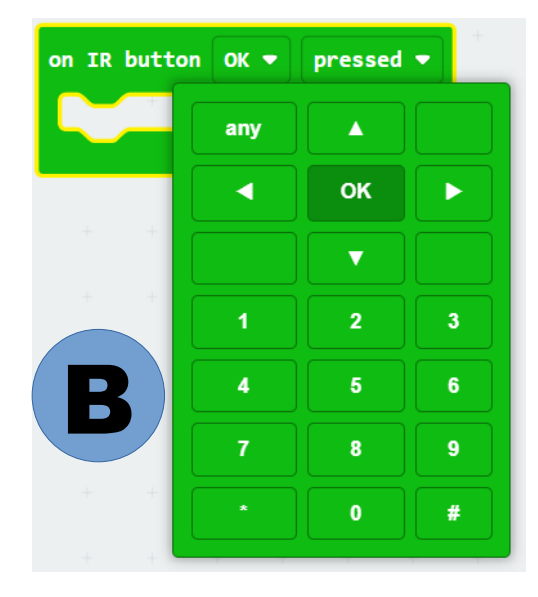

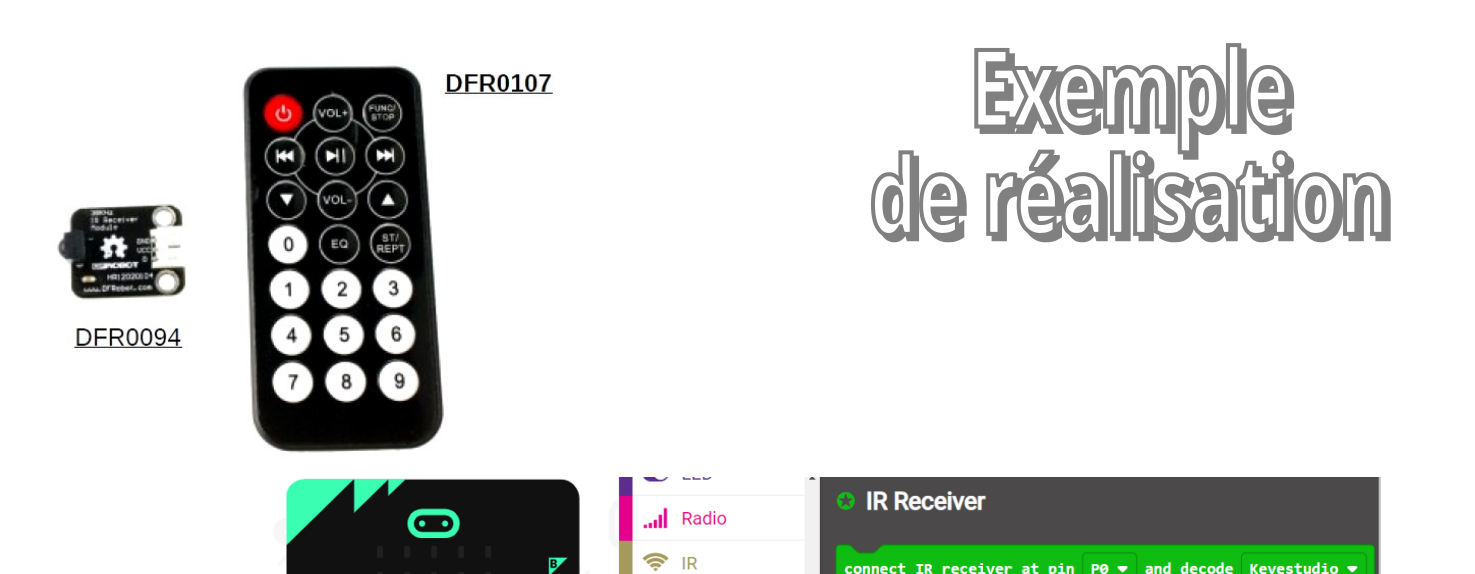

C Boucles

 $2$  Logique

Variables

**O** MakerBit " IR Receiver

**B** Grove

**IR Sender** 

≡

冊 Maths

 $|C|$ 

**Q<sub>IIII</sub>Q<sub>IIIII</sub>Q<sub>IIIII</sub>Q** 

 $\begin{array}{ccccccccccccc}\n\blacksquare & C & \hat{\mathfrak{m}} & \mathfrak{N} & \mathfrak{N}\n\end{array}$ 

p.

 $\blacktriangle$ 

ect IR receiver at pin P0 <del>v</del> and decode Keyestudio <del>v</del>

IR data was received

IR button code any  $\bullet$ 

on IR button any  $\bullet$  pressed  $\bullet$ 

IR button

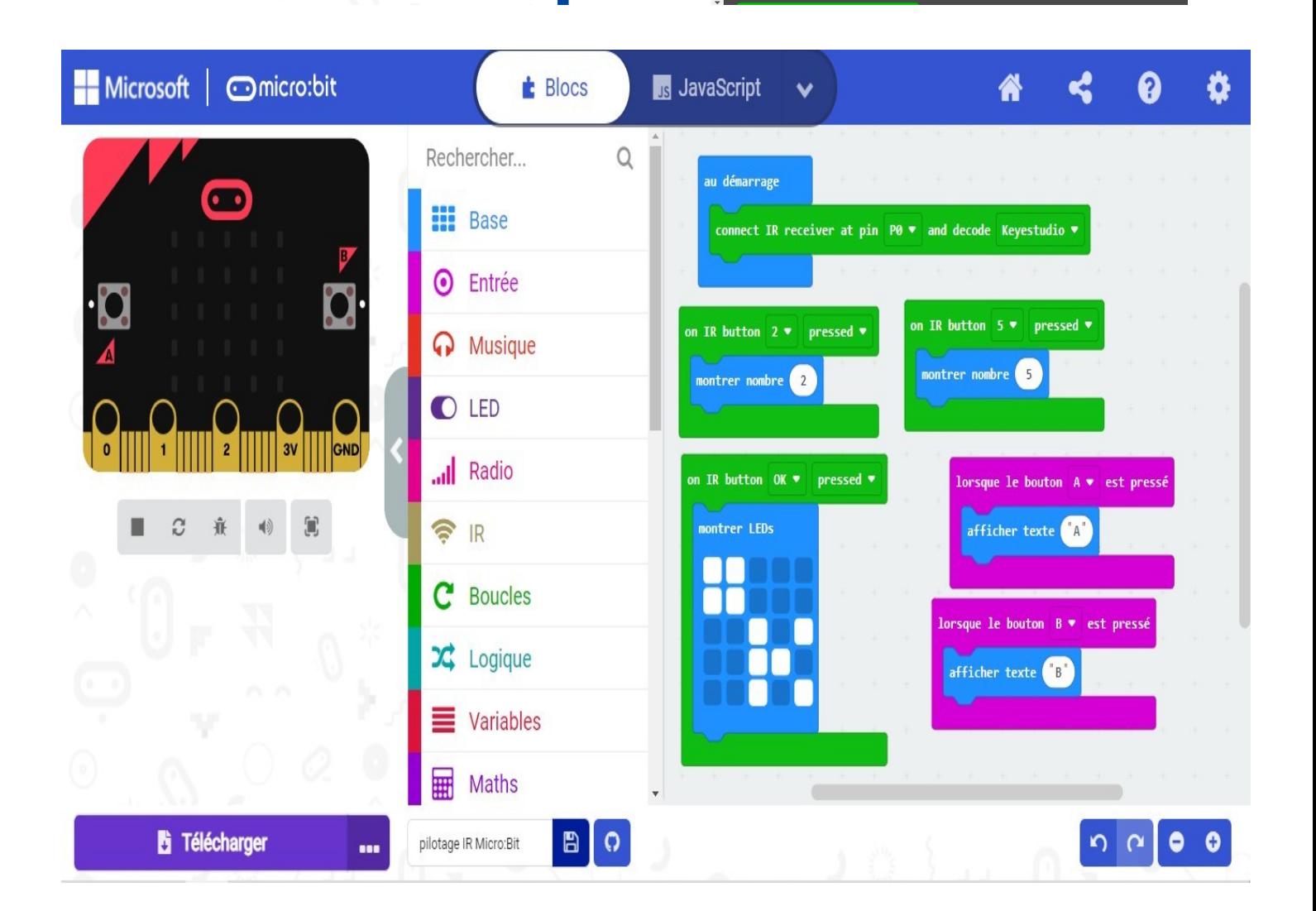

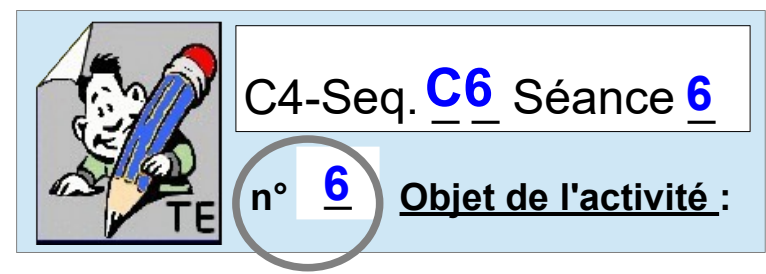

# **Représentation numérique / programmation sous SCRATCH**

**Pensez l'environnement de SCRATCH** 

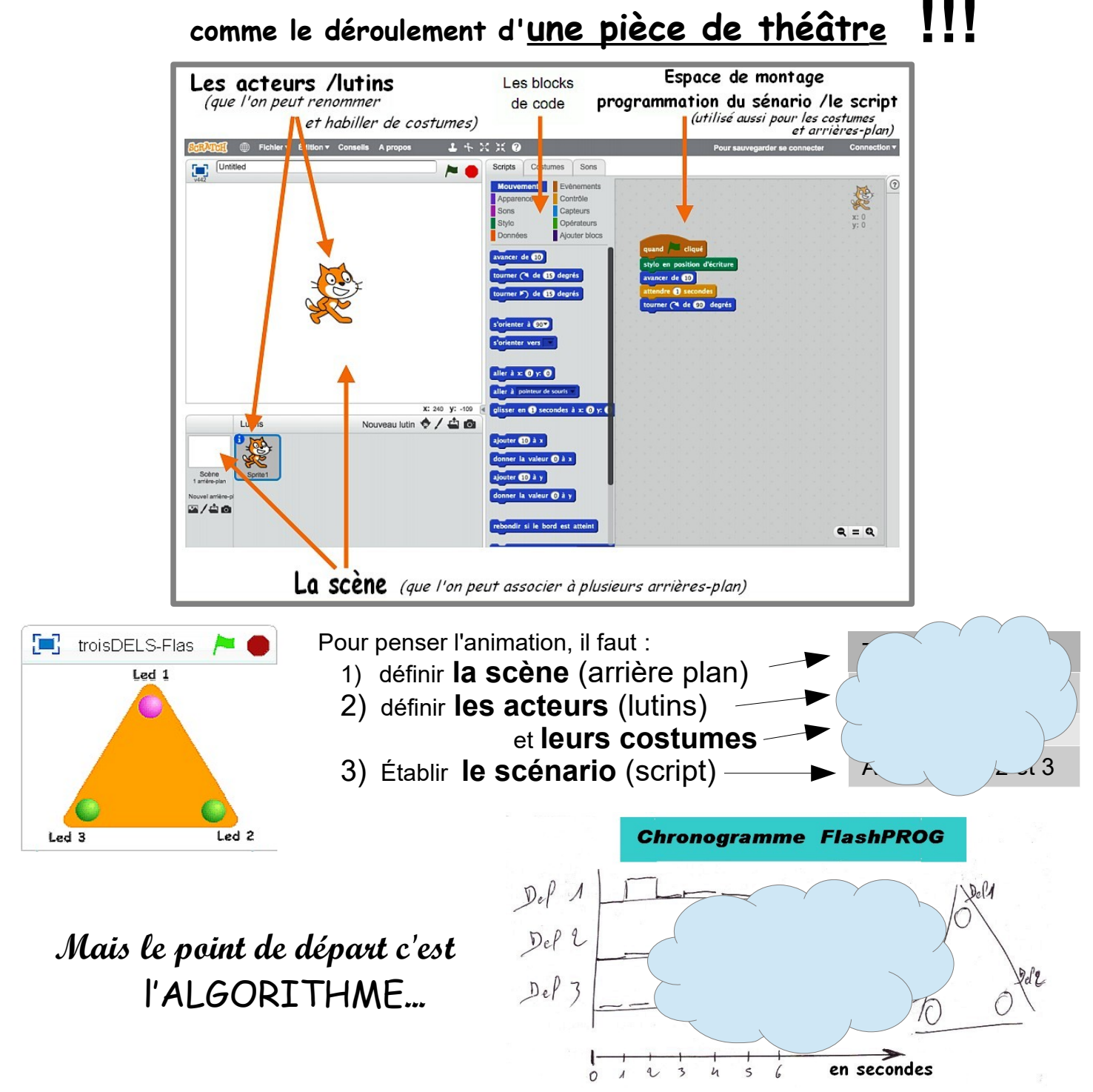

**Ce qu'apporte Scratch de plus à PICAXE Editor :**

*Au final même si PICAXE Editor dispose d'un modèle de simulation, scratch permet de disposer d'* **un modèle de représentation plus réaliste***.* 

*Cet outil de* **Représentation numérique** *permettra en plus de faciliter l***e travail sur le développement et les améliorations** des animations envisageables*.* 

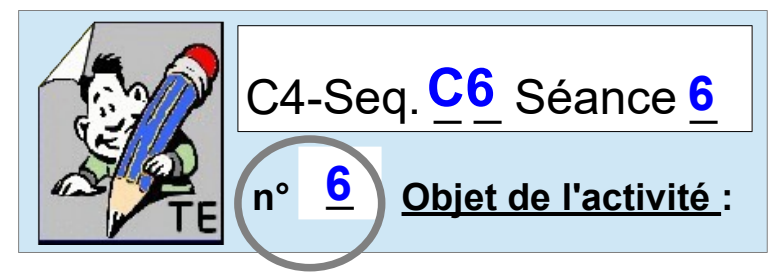

# **Représentation numérique / programmation sous SCRATCH**

**Pensez l'environnement de SCRATCH** 

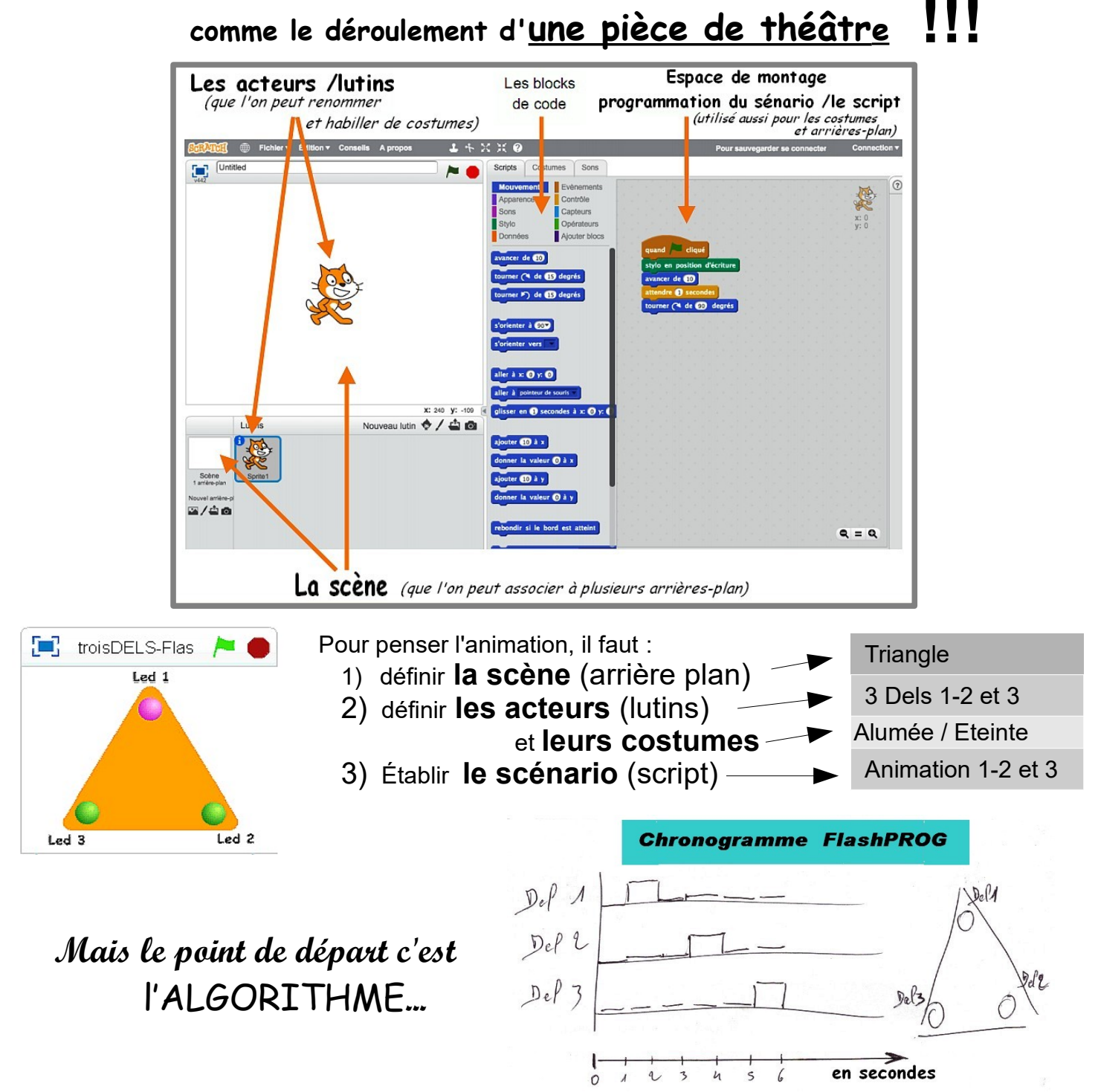

# **Ce qu'apporte Scratch de plus à PICAXE Editor :**

*Au final même si PICAXE Editor dispose d'un modèle de simulation, scratch permet de disposer d'* **un modèle de représentation plus réaliste***.* 

*Cet outil de* **Représentation numérique** *permettra en plus de faciliter l***e travail sur le développement et les améliorations** des animations envisageables*.* 

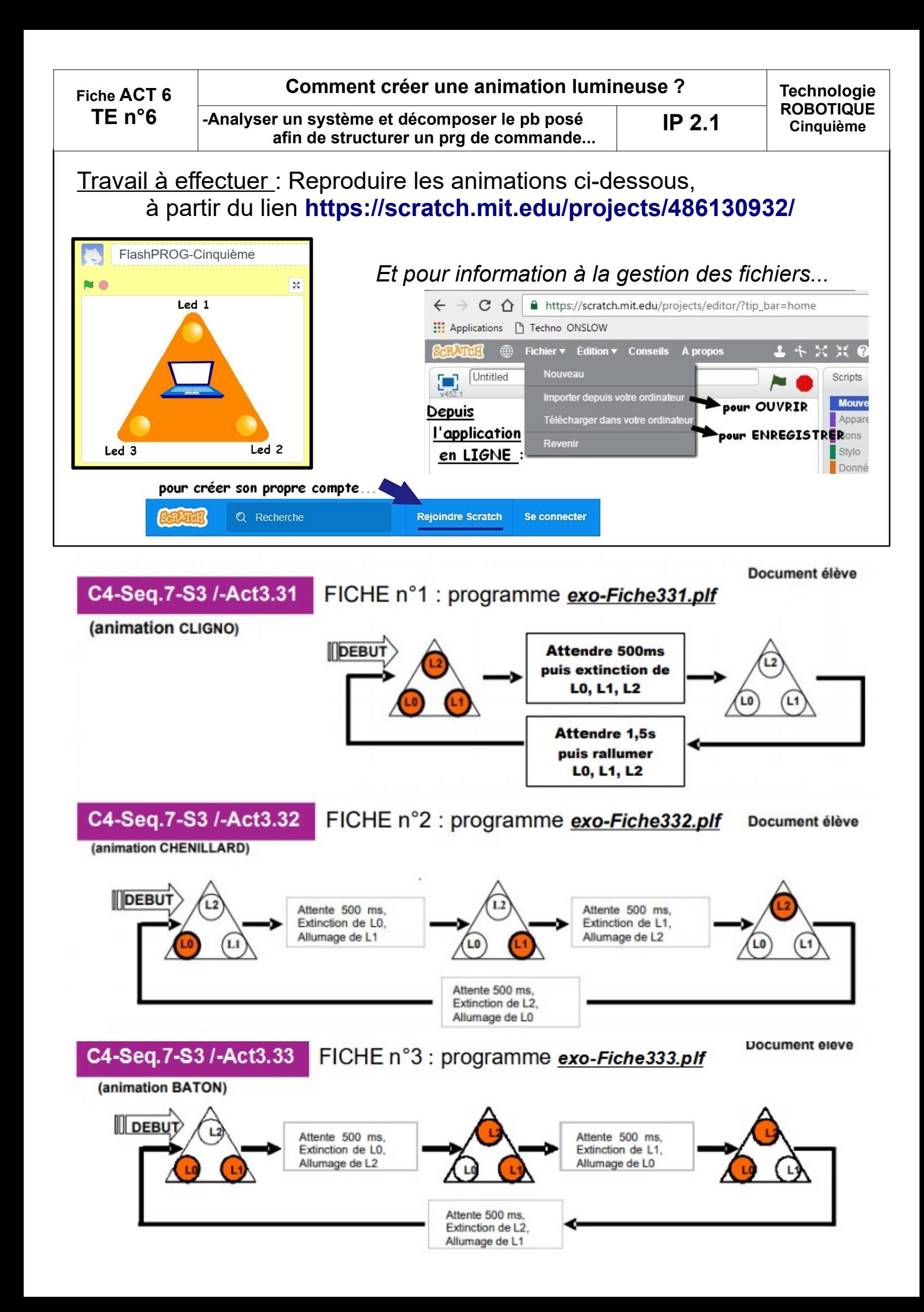

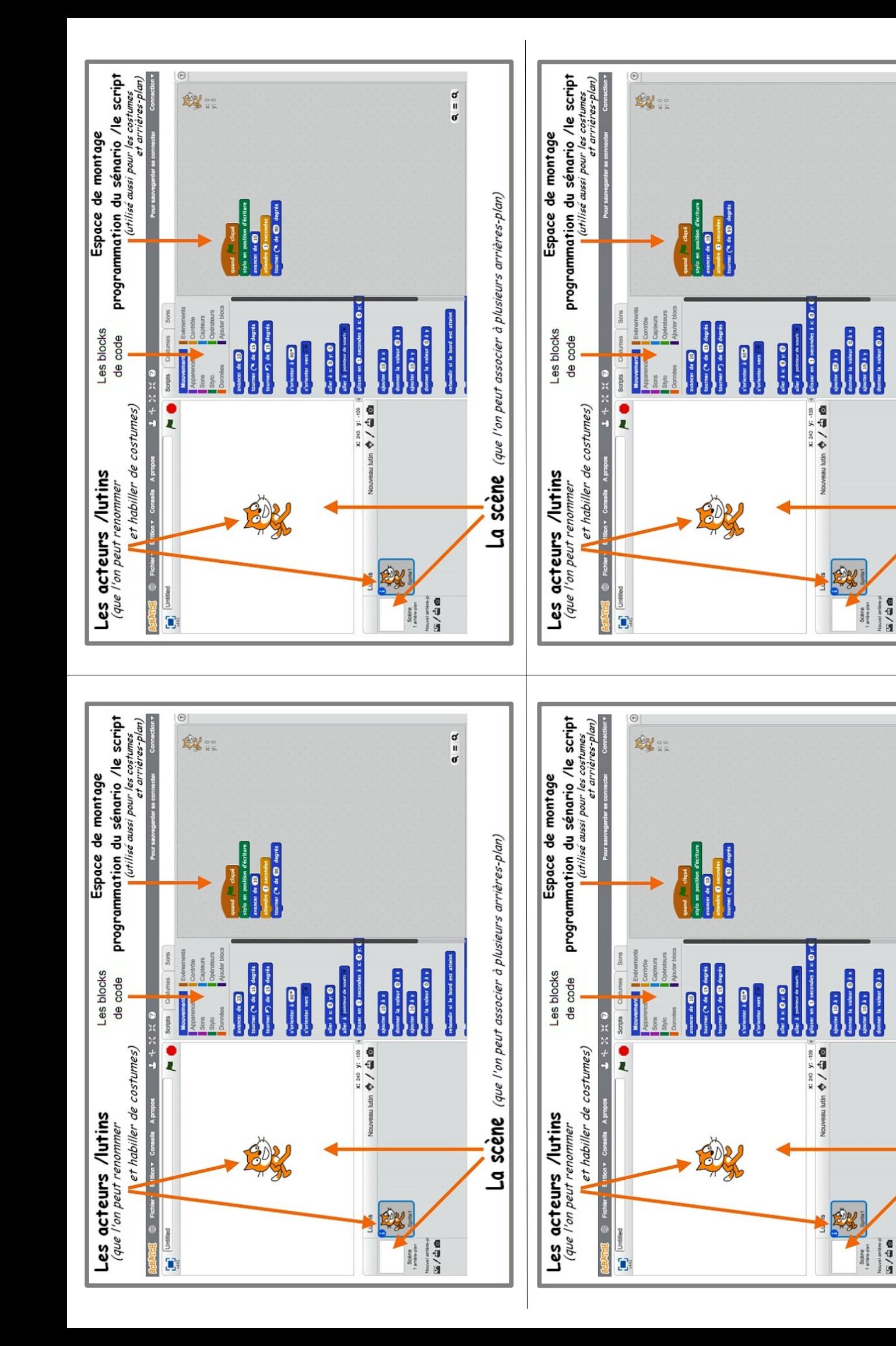

 $\alpha = \alpha$ 

La scène (que l'on peut associer à plusieurs arrières-plan)

 $\alpha = \alpha$ 

La scène (que l'on peut associer à plusieurs arrières-plan)

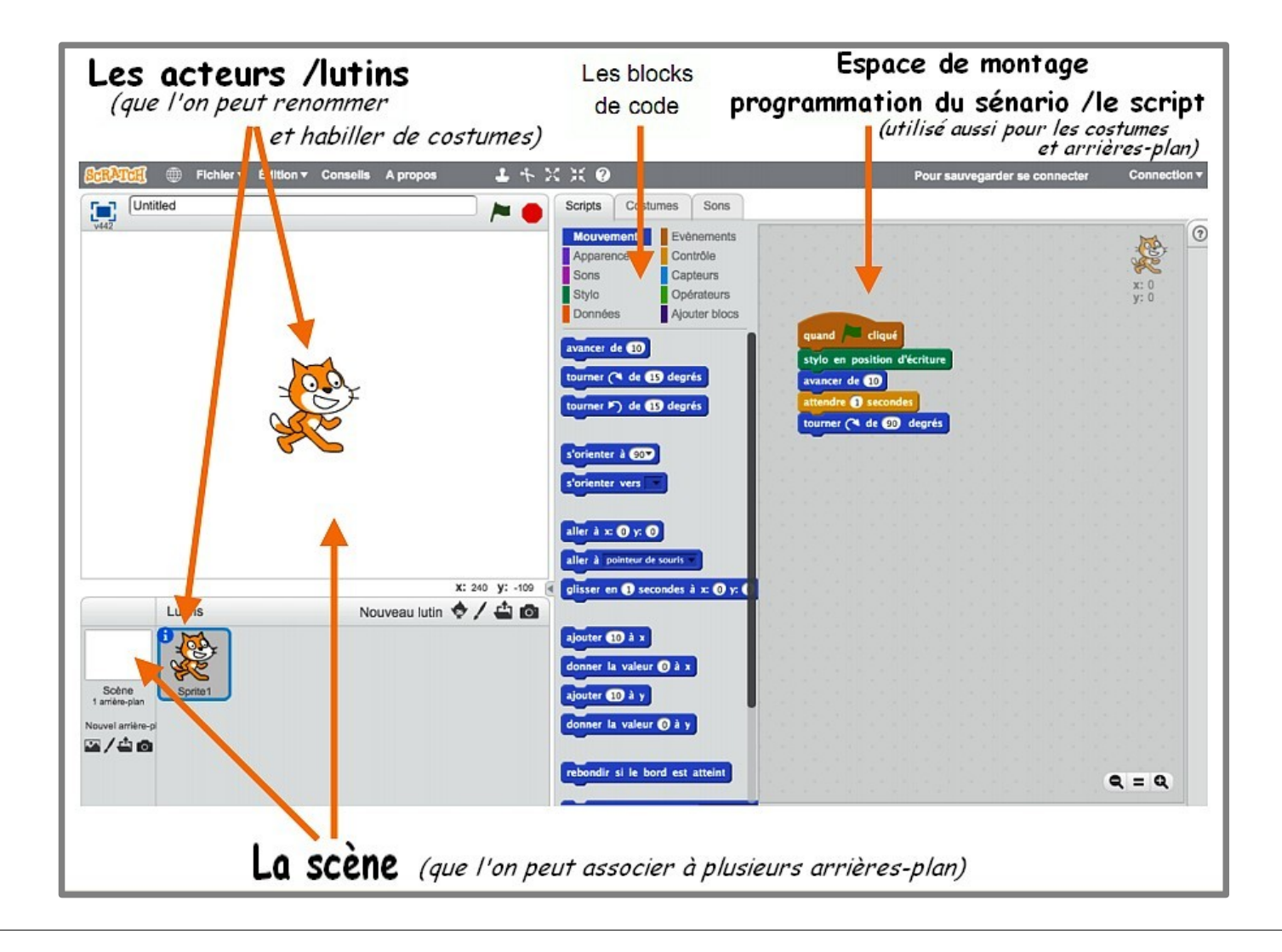

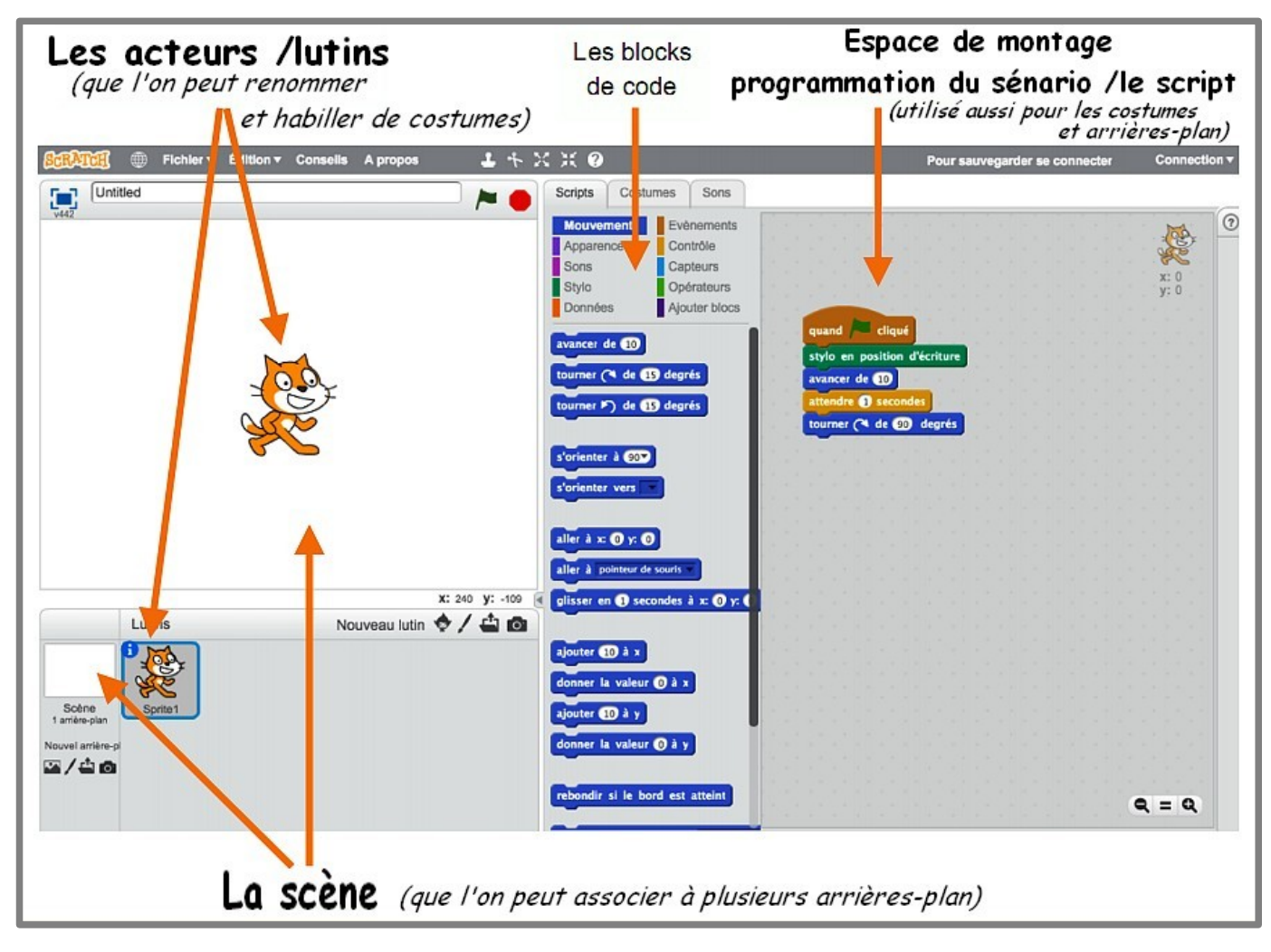

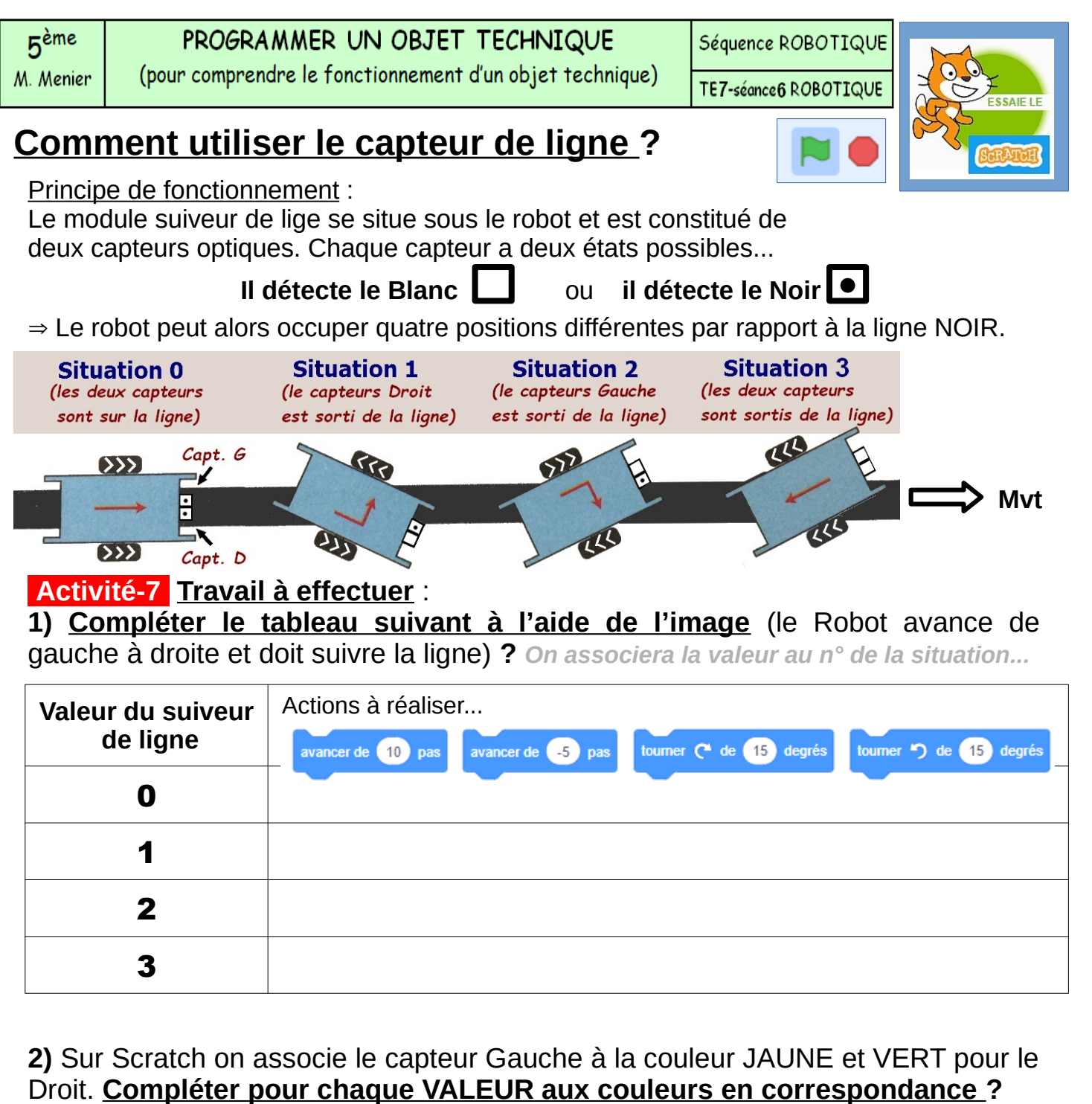

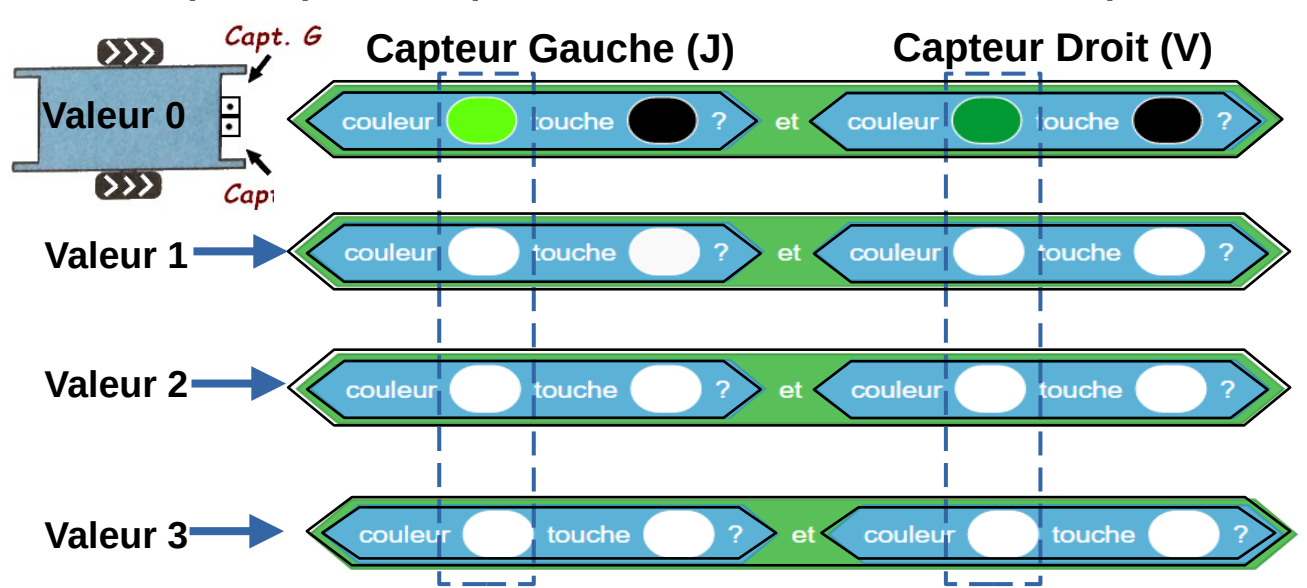

**3) Compléter la programmation sous SCRATCH ? <https://scratch.mit.edu/projects/556905509>**

# Complément d'activités en AUTONOMIE

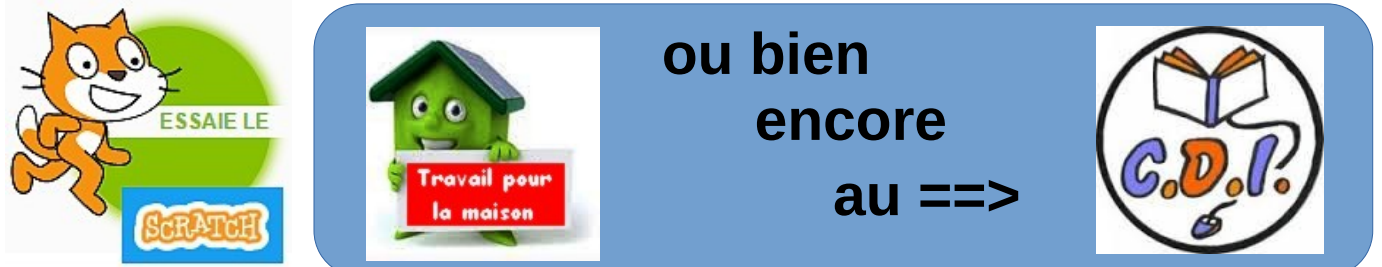

### RDV à l'adresse :

### ⇒ http://www.technobm.clg-gdm.fr/TEchno2016/C4-Cinquieme/5-seqROBOTIQUE\_2021-2022.html#complement-SCRATCH

 $\blacksquare$ RESSOURCE en exemple à adapter au niveau cinquième :

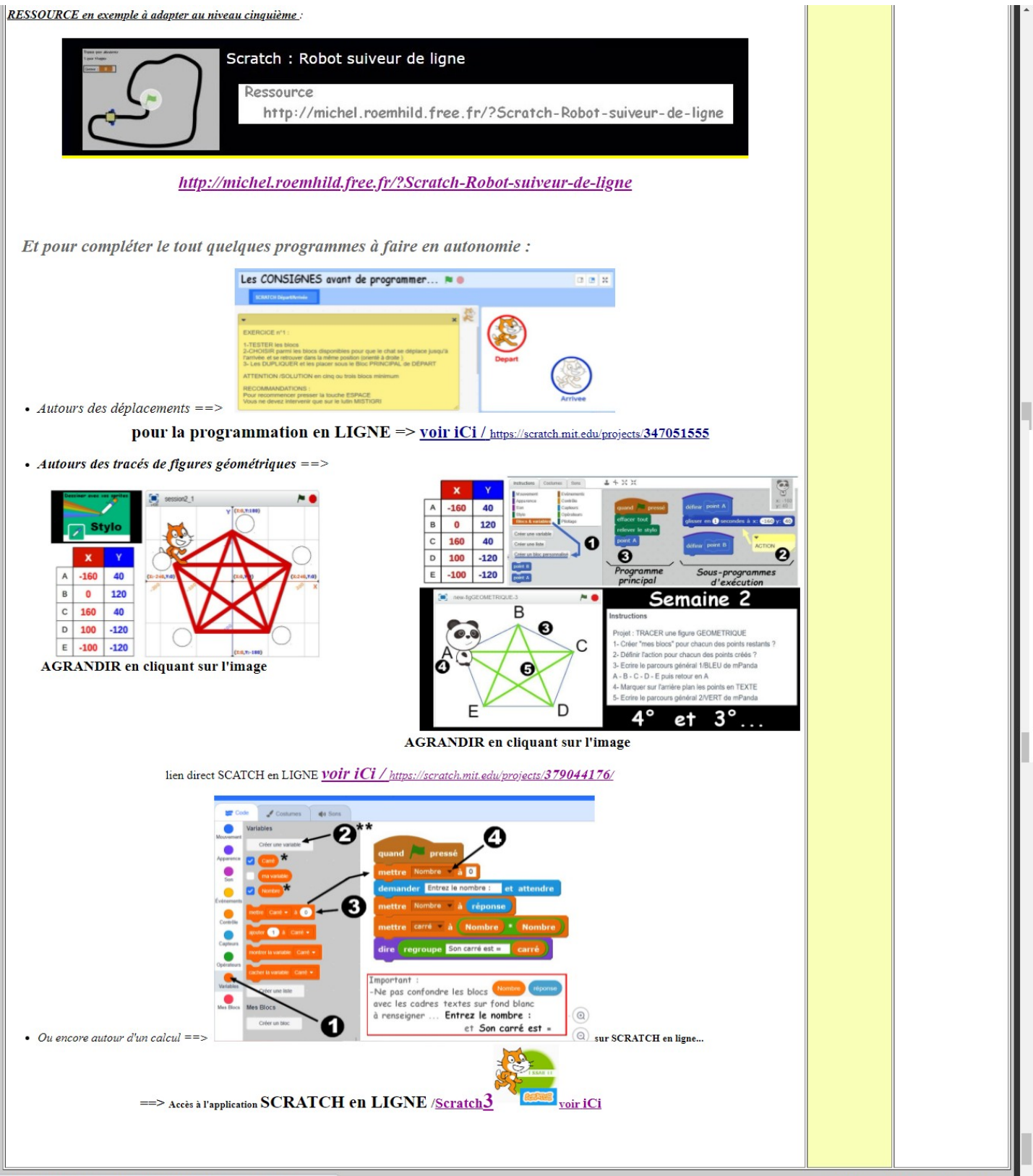

# Programmation<br>Séquence ROBOTIQUE

# STRUCTURATION

C4-Seq.C7 / Récapitulatif de rappel des objectifs de la séquence

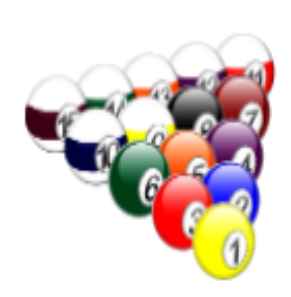

Compétences à Valider au SOCLE COMMUN :

2-Concevoir, créer, réaliser (CT2.5-CT2.7) ===========> Domaine 4 3-S'approprier des Outils et des méthodes (CT3.1)======> Domaine 2 4-Pratiquer des langages (CT4.1-CT4.2) =============> Domaine 1 5-Mobiliser des Outils numériques (CT5.5) ===========> Domaine 2

Compétences évaluées en fin de séquence : DIC 1.5 - MSOST 1.5 - OTSCIS 2.1

et naturellement  $IP$  2.1 -  $IP$  2.3

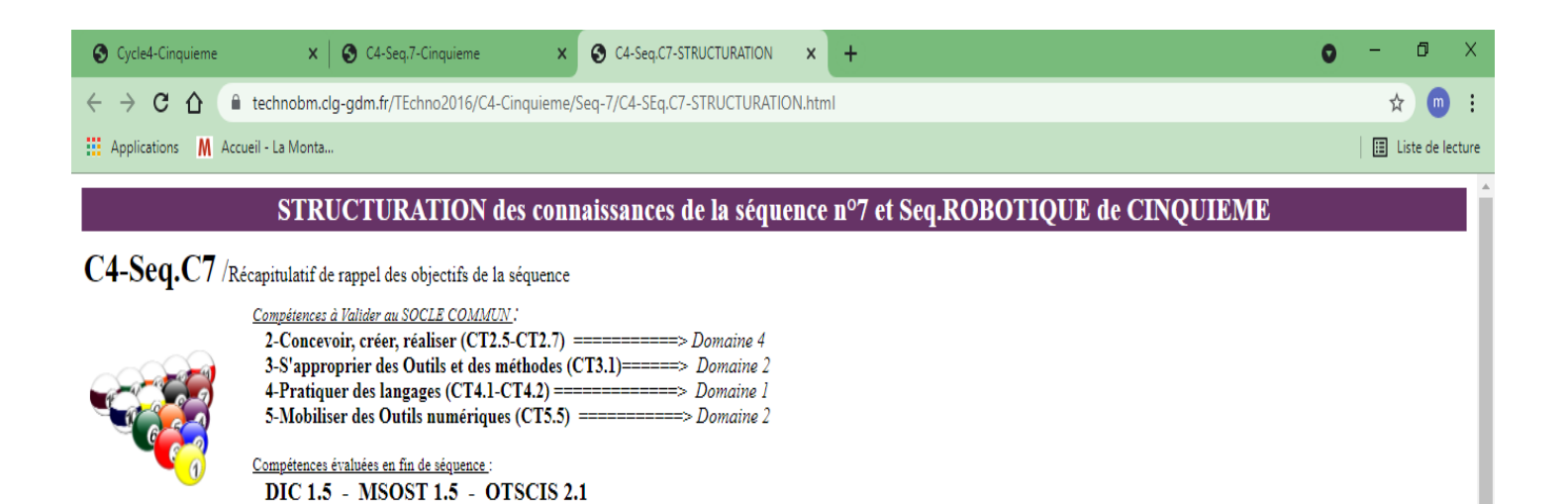

### - Ensemble de Documents de STRUCTURATION à parcourir et comprendre ...

et naturellement IP 2.1 - IP 2.3

regard University da fin de céquen

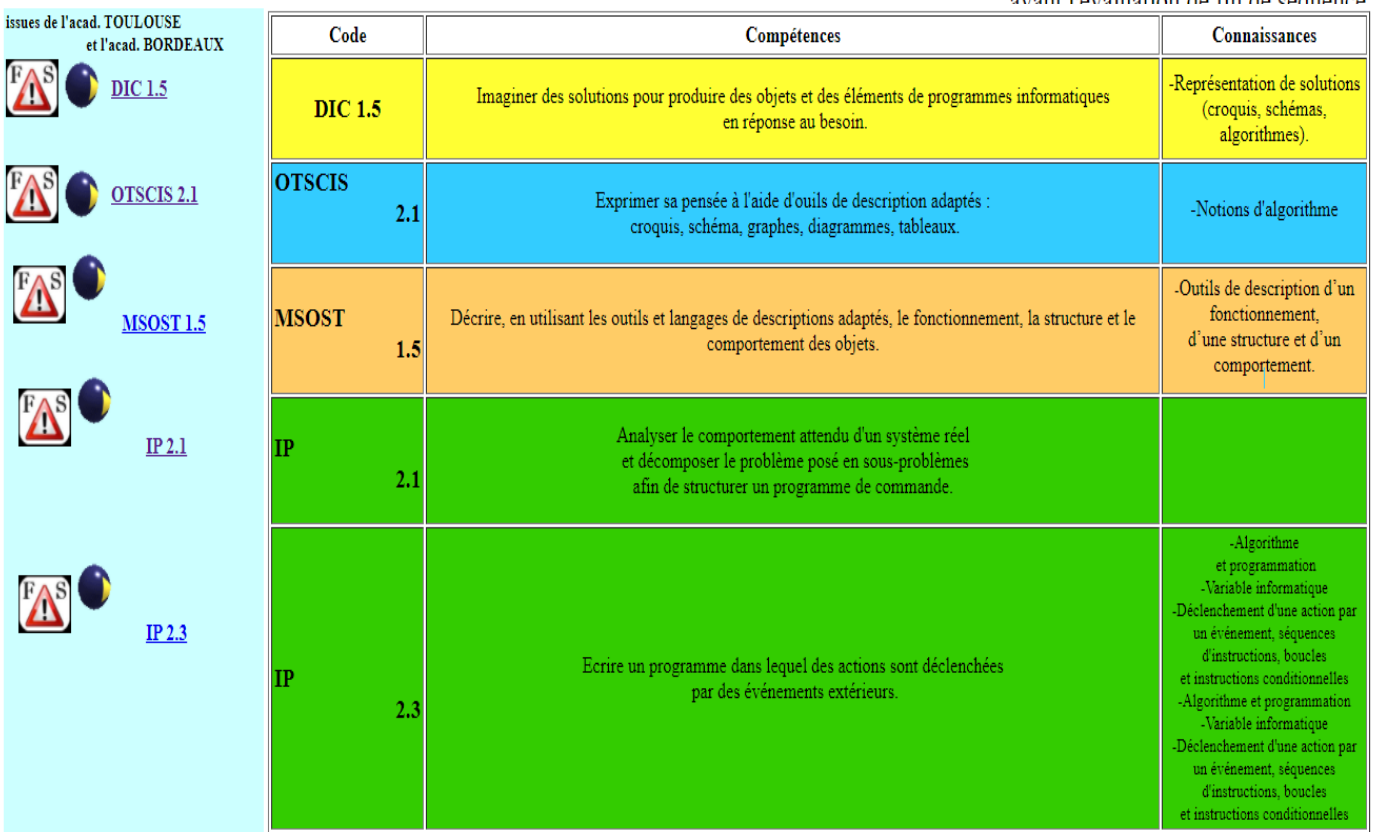

· Ensemble des FICHES Ce Que Je Dois Retenir et donc à savoir...

avant l'évaluation de fin de séquence.

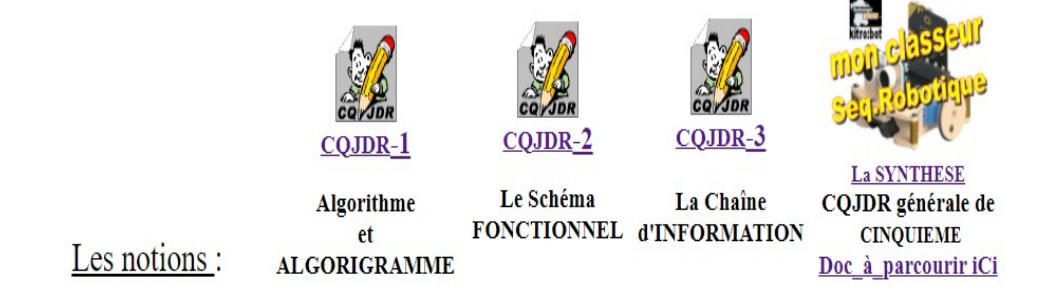

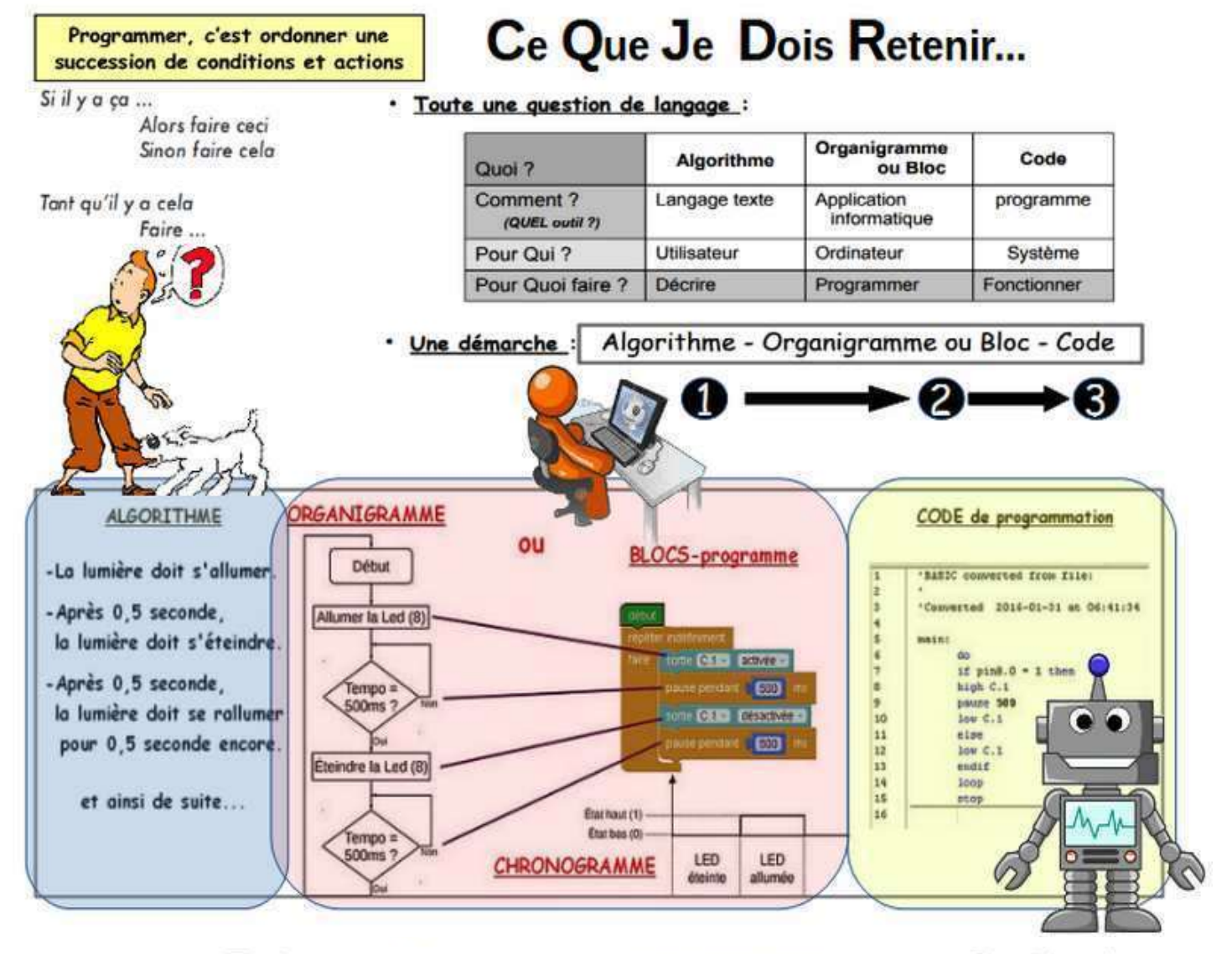

## Programmer, c'est d'abord traiter de l'INFORMATION ...

Tant qu'il y a cela Faire ...

# **Principes de PROGRAMMATION**

Les microcontrôleurs qui se trouvent sur les cartes électroniques de types PICAXE est comparable à un microprocesseur d'ordinateur, capable donc de gérer des instructions permettant le pilotage de petits systèmes techniques.

Après les choix du langage ainsi que du logiciel de programmation. la configuration doit s'effectuer par deux paramétrages essentiels :

==> Le port de connexion (quel USB sur le poste Informatique ?)

==> L'identification du microcontrôleur (8M2, 18M, 28M2 ... sous PICAXE) présent dans le module à programmer

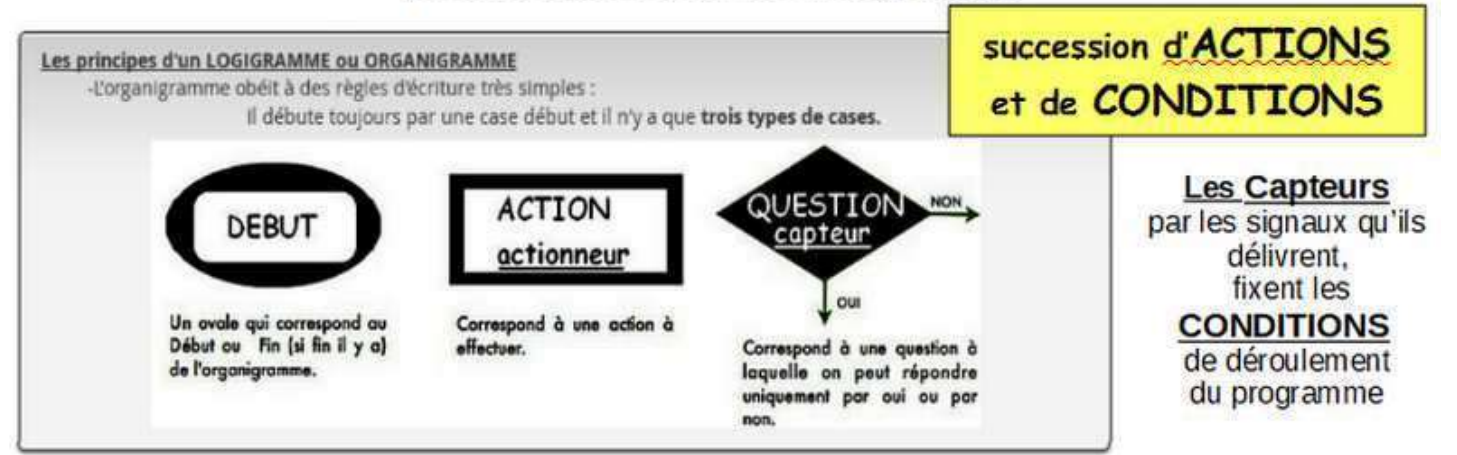

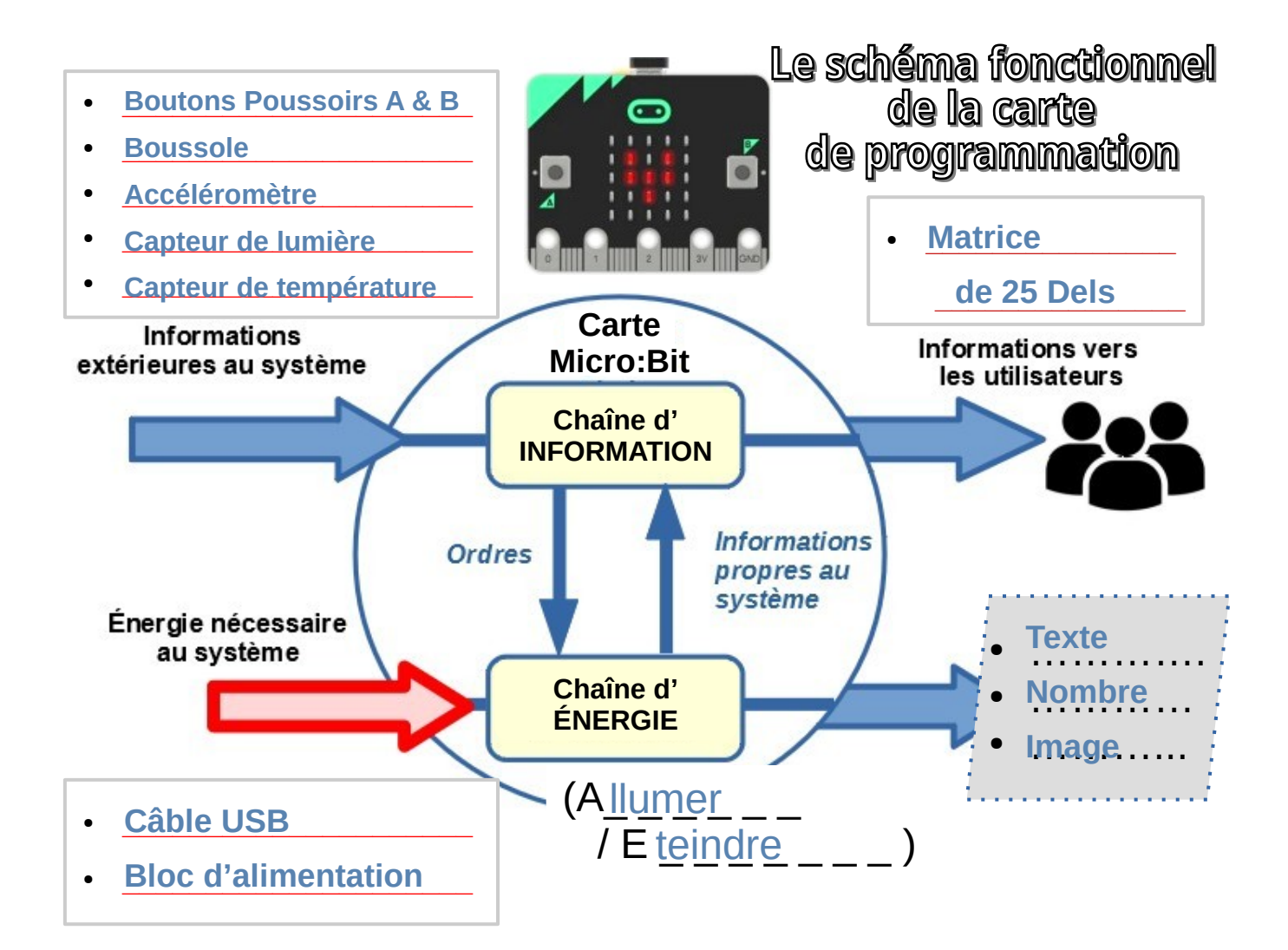

# La chaîne d'INFORMATION

# Blocs fonctionnels de la chaîne d'information

Fonction Acquérir : Fonction qui permet de prélever des informations à l'aide de capteurs.

Fonction Traiter : C'est la partie commande composée d'un automate programmable ou d'un microcontrôleur.

Fonction Communiquer : Cette fonction assure l'interface entre la Partie Commande et l'utilisateur et la chaîne d'énergie.

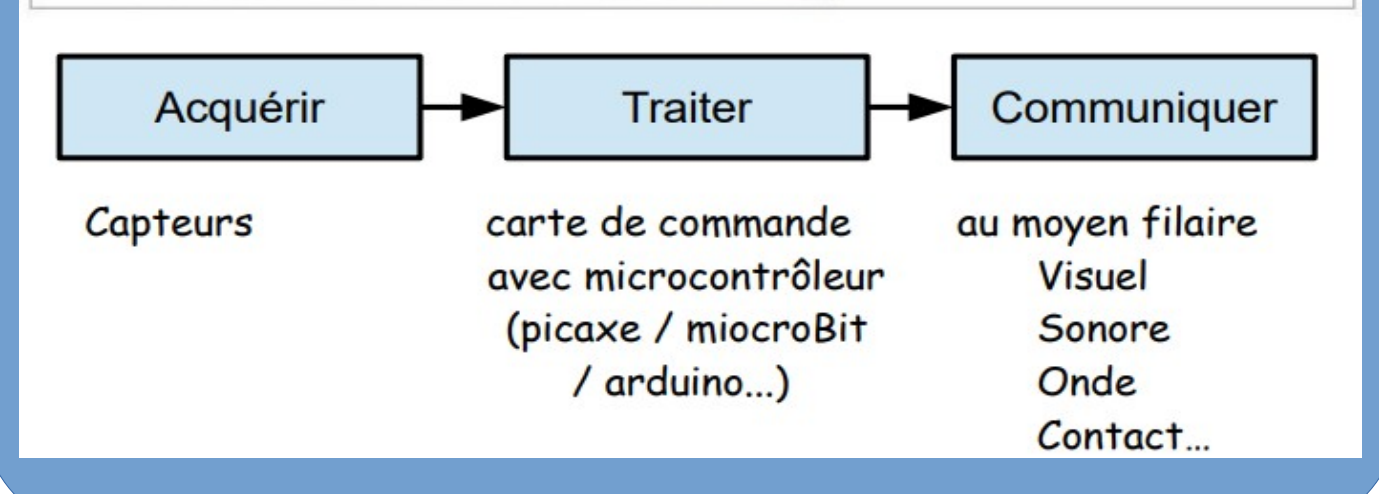